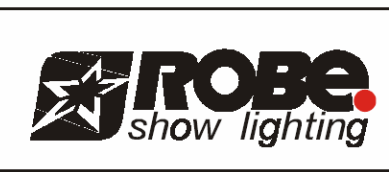

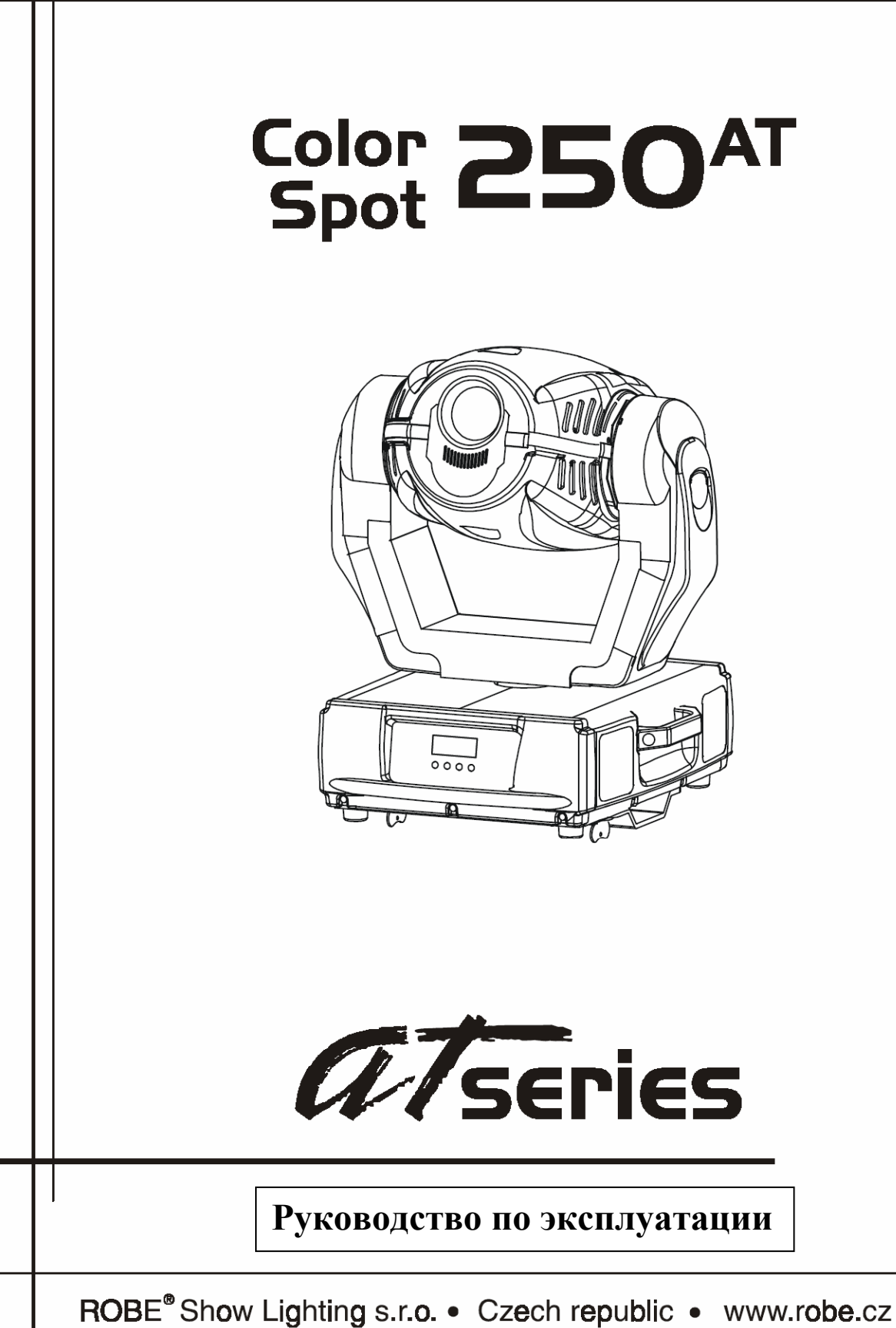

# **СОДЕРЖАНИЕ.**

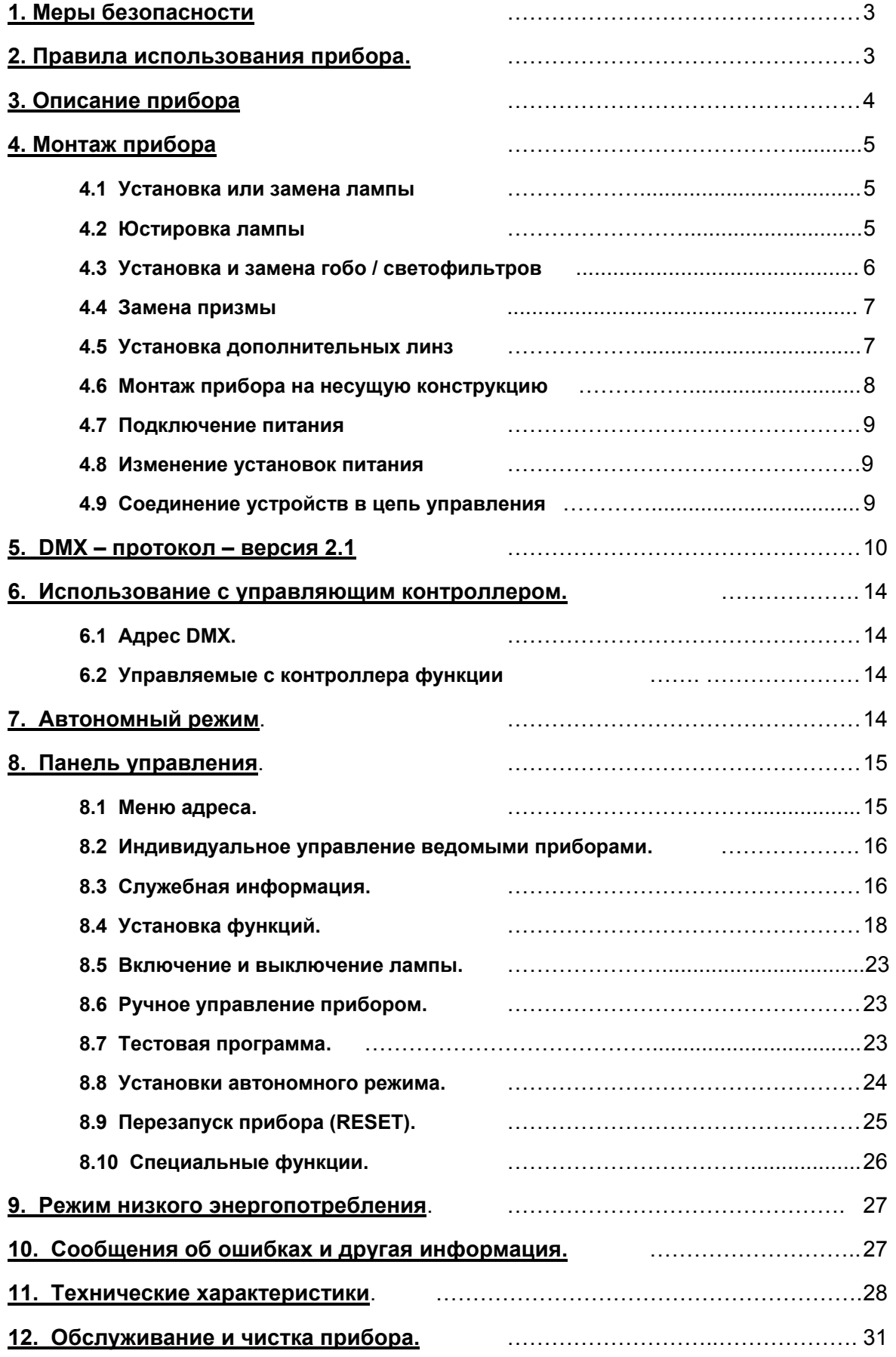

Перевод – Д. Никитин

*Внимание! Не допускайте попадания дождя и других жидкостей на прибор. Отключайте питание прибора перед открытием корпуса.* 

### *Для Вашей собственной безопасности внимательно прочитайте данное руководство перед установкой и работой с прибором.*

### **1. Меры безопасности**

Персонал, допущенный к монтажу и эксплуатации данного прибора должен обладать соответствующими навыками и квалификацией, а также соблюдать инструкции и рекомендации, приведенные в настоящем Руководстве.

### **Внимание! Будьте осторожны при манипуляциях с прибором. Имеется опасность поражения током при прикосновении к проводникам и внутренним деталям прибора!**

Данный прибор вышел с завода в абсолютно исправном и работоспособном состоянии. Для поддержания такого состояния в течение всего срока эксплуатации и обеспечения ее безопасности абсолютно необходимо следовать всем инструкциям и предупреждениям, изложенным в данном руководстве.

- *Повреждения, вызванные несоблюдением правил и инструкций по эксплуатации, изложенных в настоящем Руководстве, не могут являться гарантийным случаем. Ваш продавец в этом случае вправе отказать Вам в осуществлении бесплатного гарантийного ремонта.*
- *Если прибор (например, во время доставки) подвергался значительным перепадам температур, то его необходимо выдержать при температуре эксплуатации (как правило, комнатной), во избежание появления конденсата на внутренних частях прибора и только затем включать в сеть.*
- *Прибор должен подключаться только к 3-х проводной электросети с отдельным проводом заземления. Все подключения должны производиться квалифицированным персоналом с соблюдением действующих норм и правил.*
- *Напряжение питания должно соответствовать параметрам, обозначенным на задней панели прибора.*
- *Кабель питания прибора не должен иметь повреждений и порезов. Периодически проверяйте внешнюю целостность кабеля во время эксплуатации.*
- *Отключайте прибор от сети в случае установки или снятия лампы, проверки или замены предохранителей или любых других частей, а также когда прибор не используется.*
- *Во время первых включений прибор может выделять небольшой дымок или запах это не является признаком неисправности.*
- *Во время работы корпус прибора значительно нагревается проявляйте осторожность!*
- *Не включайте и не выключайте прибор на короткие интервалы времени (менее 5 минут) это может привести к порче лампы.*
- *Не смотрите прямо на горящую лампу! У чувствительных людей это может вызвать эпилептический припадок.*
- *Не пытайтесь модифицировать прибор или использовать запасные детали третьих производителей – это аннулирует Вашу гарантию на прибор.*

### **2. Правила использования прибора.**

- *Прожектор предназначен только для применения в помещении*
- *Прибор предназначен только для профессионального использования, т.е. в дискотеках, театрах, на сцене и т.д.*
- *Если прибор (например, во время доставки) подвергался значительным перепадам температур, то его необходимо выдержать при температуре эксплуатации (как правило, комнатной), во избежание появления конденсата на внутренних частях прибора и только затем включать в сеть.*
- *Никогда не включайте прибор без лампы.*
- *Не бросайте прибор и не подвергайте вибрации. Избегайте применения грубой силы при установке и эксплуатации прибора.*
- *Никогда не поднимайте прибор за прожекторную часть (вращающуюся голову) во избежание повреждения механики, поднимайте только за ручки на корпусе основания.*
- *Выбирая место установки, избегайте экстремально жарких, влажных и запыленных мест, вокруг места установки не должно располагаться электрических и других кабелей.*
- *Минимальная дистанция между линзой прибора и освещаемой поверхностью не менее 2 метров.*
- *Во время монтажа, демонтажа и сервисного обслуживания прибора на высоте обеспечьте безопасное пространство под прибором.*
- *При монтаже прибора над уровнем пола всегда используйте соответствующую страховку.*
- *Включайте прибор только убедившись в том, что все крышки прибора закрыты и болты надежно затянуты.*
- *Запрещается зажигать лампу в приборе, если линза или какая-либо часть корпуса снята. Прямое излучение газоразрядной лампы может вызвать УФ ожоги, лампа может взорваться.*
- *Температура окружающего воздуха ни при каких условиях не должна превышать 40°С.*
- *В случае появления на линзе прибора трещин или царапин любого вида линза должна быть заменена незамедлительно!*
- *Начинайте эксплуатацию прибора только после подробного изучения и полного понимания его функций. Не допускайте к эксплуатации случайных людей. Помните, что непрофессиональное обращение с прибором может принести значительные убытки и другой ущерб.*
- *Используйте только оригинальную упаковку прибора для его перевозки.*
- *Помните, что любые изменения конструкции прибора запрещены в целях безопасности.*
- *Никогда не удаляйте заводской номер (штрих-код) с корпуса прибора, т.к. это может привести к потере гарантии.*
- *Используйте прибор только в целях и способом, описанным в данном Руководстве. Игнорирование данного требования приведет к потере гарантии на прибор и может обернуться гораздо более серьезными последствиями в плане электро- и другой безопасности.*

### **3. Описание прибора.**

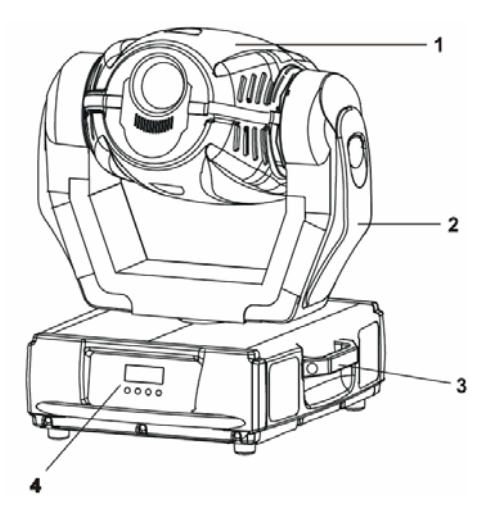

- 1. Подвижная часть (голова).
- 2. Лира.
- 3. Основание.
- 4. Ручки для подъема и переноски.

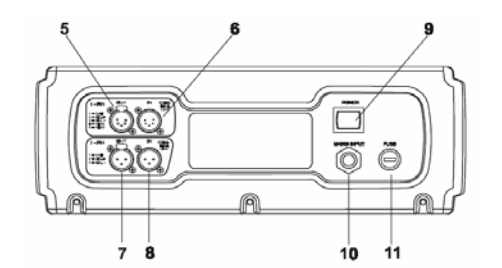

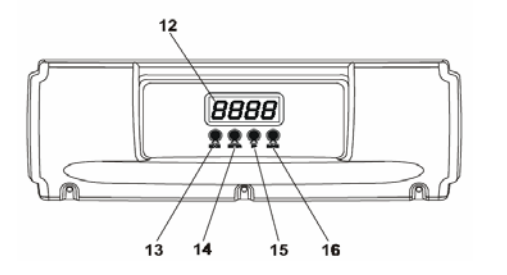

- 5. Выход сигнала DMX XLR-5.
- 6. Вход сигнала DMX XLR-5.
- 7. Выход сигнала DMX XLR-3.
- 8. Вход сигнала DMX. XLR-3.
- 9. Выключатель питания.
- 10. Кабель питания.
- 11. Предохранитель.
- 12. Выбор режима [MODE].
- 13. Ввод [ENTER].
- 14. Кнопка выбора [UP].
- 15. Кнопка выбора [DOWN].
- 16. Дисплей.

### **4. Монтаж прибора.**

### **4.1 Установка или замена лампы**

Прибор предназначен для работы с разрядной лампой MSD 250/2. Установка ламп других типов может повредить устройство.

**ПРЕДУПРЕЖДЕНИЕ Отключите прибор от сети перед заменой лампы.**  Лампа в горячем состоянии находится под высоким давлением и может взорваться. Всегда давайте лампе остыть, **по крайней мере, в течение 5 минут до замены. Используйте защитные очки.** 

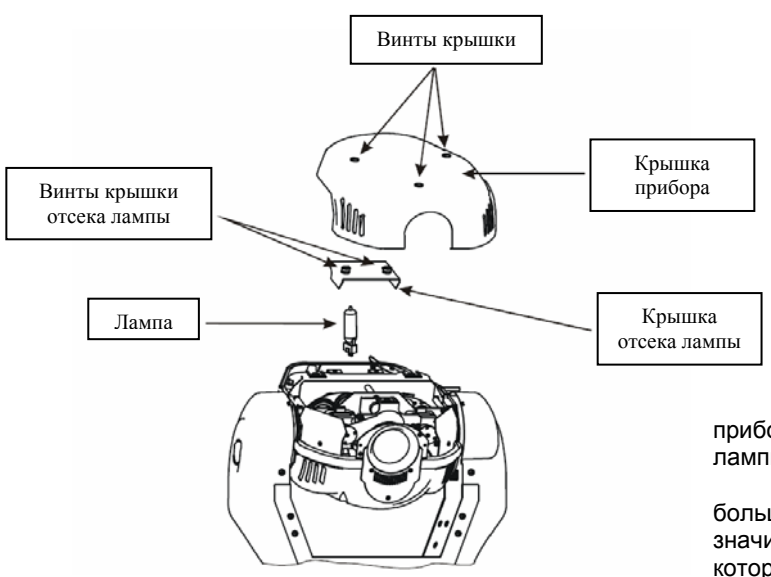

Открутите 3 байонетных винта крышки прибора (см. рисунок), затем 2 винта экрана отсека лампы. Выньте старую лампу из патрона.

**Внимание**! Не устанавливайте лампу большей мощности, т.к. такая лампа выделяет значительное количество тепла, справиться с которым прибор не сможет.

Удерживая новую лампу за керамическую основу (не за стеклянную колбу), вставьте лампу в патрон. Установите зазор 1 – 1,5 мм между лампой и линзой при помощи винта «А» (см. Юстировка ламы) на задней панели прибора.

Осторожно верните экран и крышку прибора на место и закрутите винты, предварительно убедившись, что лампа надежно вставлена в патрон.

Перед первым поджигом новой лампы обнулите счетчики в меню **InFO** - "**LAti и LASt**".

#### **Внимание! Не эксплуатируйте прибор со снятыми крышками!**

### **4.2 Юстировка лампы.**

Лампа отрегулирована на заводе. Однако, из-за легких различий в лампах, может потребоваться дополнительная регулировка.

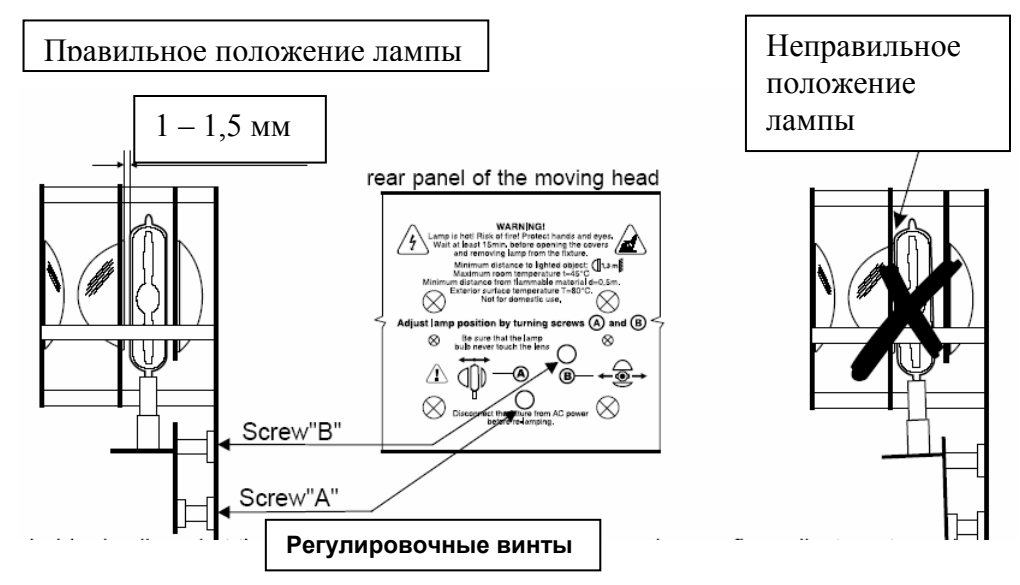

*ColorSpot 250 AT © ROBE Show Lighting s.r.o.* 5

- 1. Включите прибор, затем зажгите лампу.
- 2. Выключите все эффекты, поставьте канал диммера на 100% и направьте луч на ровную поверхность (стену), для этого можно использовать функцию **LAAD** в разделе специальных функций.
- 3. Если Вы уже установили правильное положение лампы (с помощью винта «А»), то потребуется только подрегулировать пятно винтом «В».
- 4. Центрируйте световое пятно (более яркую часть луча), поворачивая винт **B**.
- 5. Для уменьшения интенсивности пятна поворачивайте регулировочный винт **А** (перемещая лампу ближе к отражателю). Добейтесь равномерного распределения света в пучке.
- 6. Если свет ярче по краям пучка, то поворачивайте регулировочный винт **А** до тех пор, пока световой поток не станет равномерным (перемещая лампу дальше от отражателя).

### **4.3 Установка и замена гобо / светофильтров.**

#### **Внимание! Перед заменой выключите прибор и отключите его кабель питания от сети! Дайте прибору охладиться не менее 10 минут.**

Для установки или замены гобо, светофильтров и эффектов снимите крышку прибора (3 винта).

### **Колесо светофильтров.**

- 1. Осторожно отогните в сторону ячейку светофильтра (гобо), освобождая ее из фиксирующих пазов, и вытяните из под прижимной пластины.
- 2. Вставьте ячейку под прижимную пластину колеса и опустите в фиксирующие пазы (два отверстия).

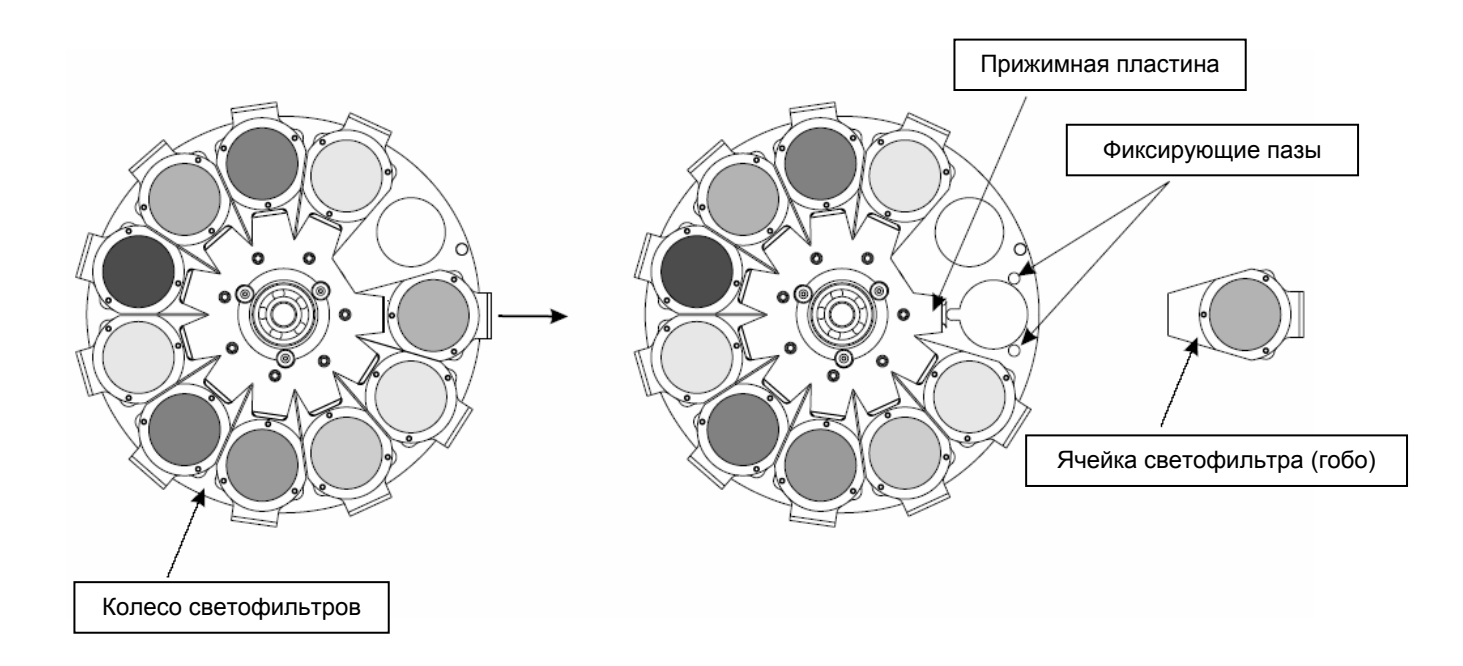

### **Колесо вращающихся гобо.**

- 1. Осторожно отогните в сторону ячейку гобо, освобождая ее из фиксирующих пазов, и вытяните из под прижимной пластины.
- 2. Сожмите и извлеките из ячейки стопорное кольцо. Не прикасайтесь руками к поверхности стеклянных гобо, при установке гобо сторона с нанесенным покрытием должна быть ориентирована в сторону выходной линзы, а не в сторону лампы.
- 3. Извлеките уплотнительное кольцо (проставку) и гобо из ячейки, затем установите новое гобо, кольцопроставку и стопорное кольцо.
- 4. Вставьте ячейку под прижимную пластину колеса и опустите в фиксирующие пазы (три отверстия).

**ВНИМАНИЕ! Установленные на колесе гобо предназначены только для лампы 250Вт ! Не используйте их в приборах с более мощной лампой. Не разбирайте узел подшипника ячейки гобо.** 

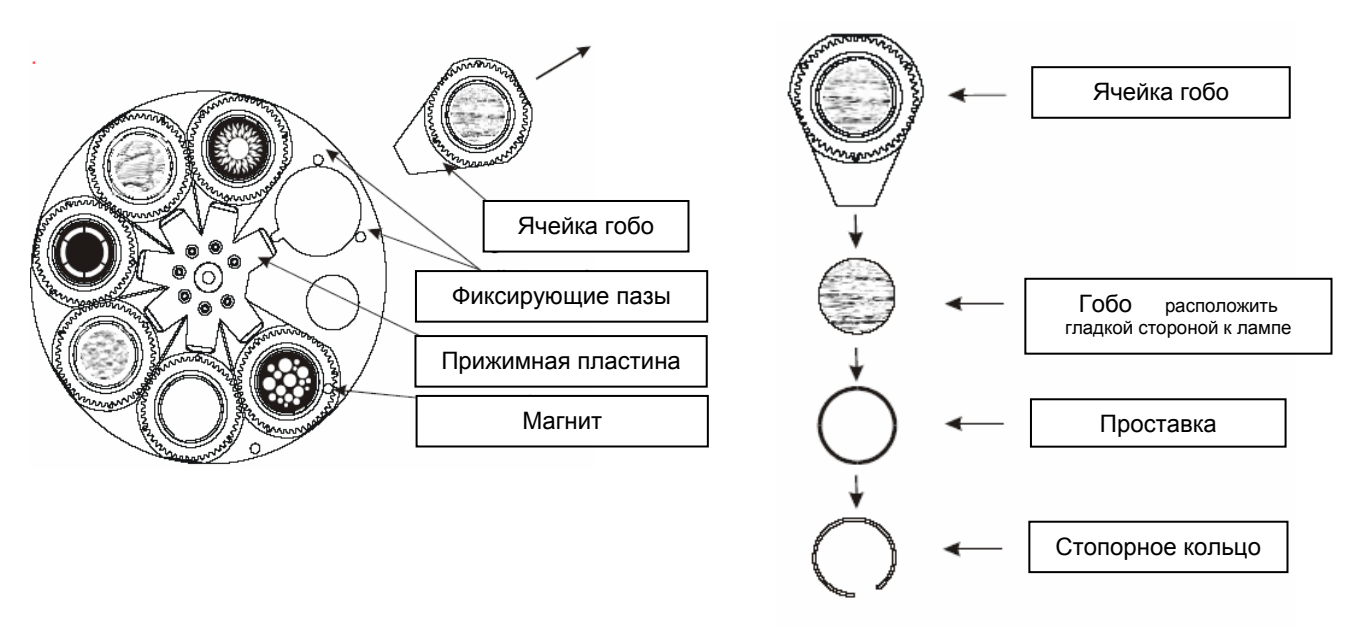

#### **ВНИМАНИЕ! Ячейка гобо с магнитом должна быть установлена на то же самое место, из которого она была извлечена.**

### **4.4 Замена призмы.**

Осторожно отогните в сторону ячейку призмы, освобождая ее из фиксирующих пазов, и вытяните из под прижимной пластины. Вставьте ячейку под прижимную пластину и опустите в фиксирующие пазы (три отверстия).

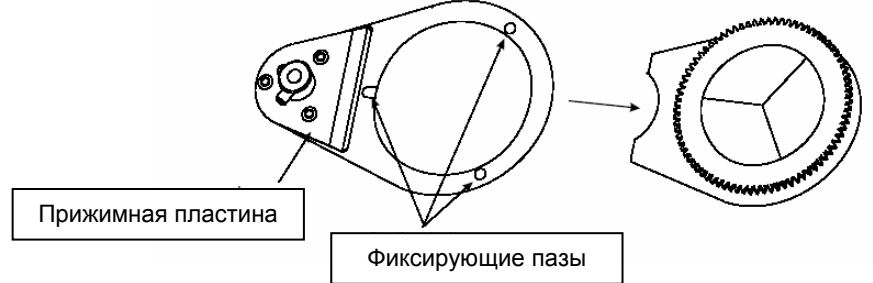

### **4.5 Установка дополнительных линз**

Прибор поставляется с завода со стандартной линзой 15°. Если Вы хотите установить одну из дополнительных линз (12° и 18°, приобретаются отдельно), то следуйте нижеприведенным инструкциям.

### **Установка линзы 12°.**

Извлеките 15° объектив, сняв фиксирующее кольцо. Затем установите на это место держатель с 12° линзой и зафиксируйте кольцом.

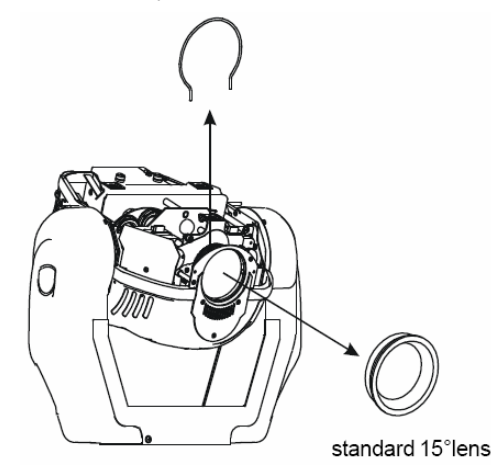

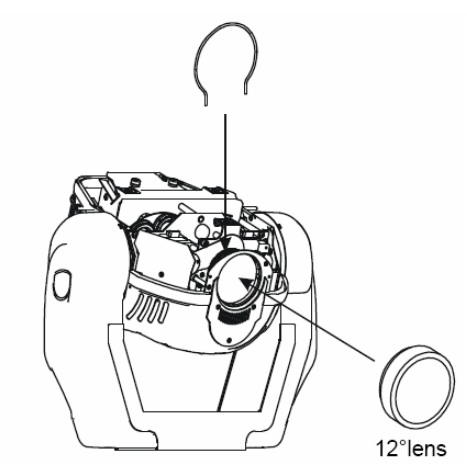

*ColorSpot 250 AT © ROBE Show Lighting s.r.o.* 7

### **Установка линзы 18°.**

- 1. Открутите барашковый винт с насечкой. Установите на это место модуль 18° линзы.
- 2. Вверните на место барашковый винт с насечкой. Установите на место крышку и крепко закрутите винты крепления корпуса.

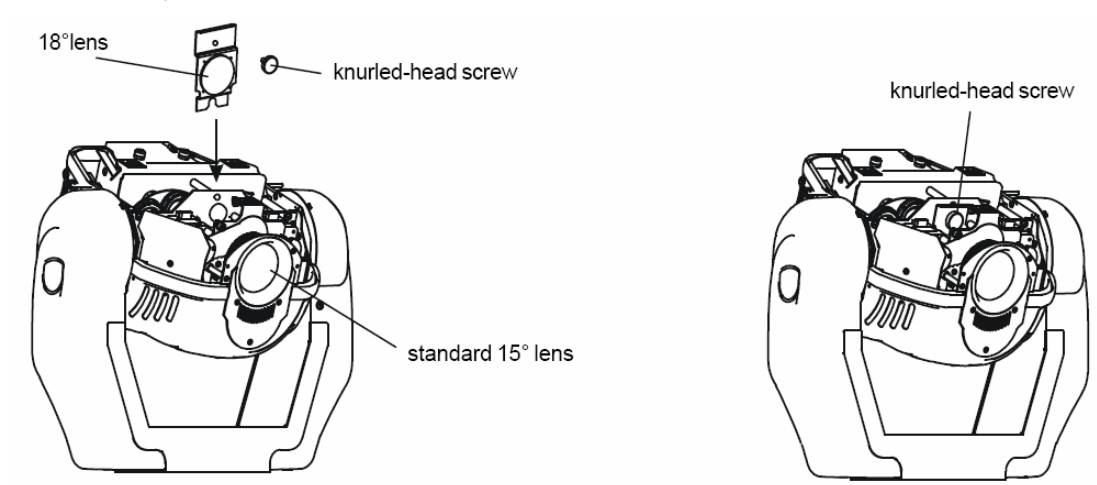

### **4.6 Монтаж прибора на несущую конструкцию.**

### **ПРЕДУПРЕЖДЕНИЕ При монтаже прибора не допускайте нахождения легковоспламеняющихся объектов и материалов ближе 0,5 м от прибора.**

Прибор может быть подвешен в любом положении без какого-то ни было влияния на его рабочие характеристики.

Конструкция, предназначенная для установки прибора (приборов) должна быть рассчитана и проверена на способности выдержать 10-кратное превышение нагрузки в течение 1 часа без деформаций. Всегда страхуйте прибор от возможного падения специальной цепочкой или тросиком.

Не используйте ручки прибора, предназначенные для переноски, в качестве элементов крепления страховки.

#### **Внимание! При установке прибора убедитесь в том, он надежно закреплен на несущую конструкцию и конструкция способна нести эту нагрузку.**

Подвешивайте прибор только за пару специальных скоб Омега с отверстиями для крепления крюков, хомутов и т.п.

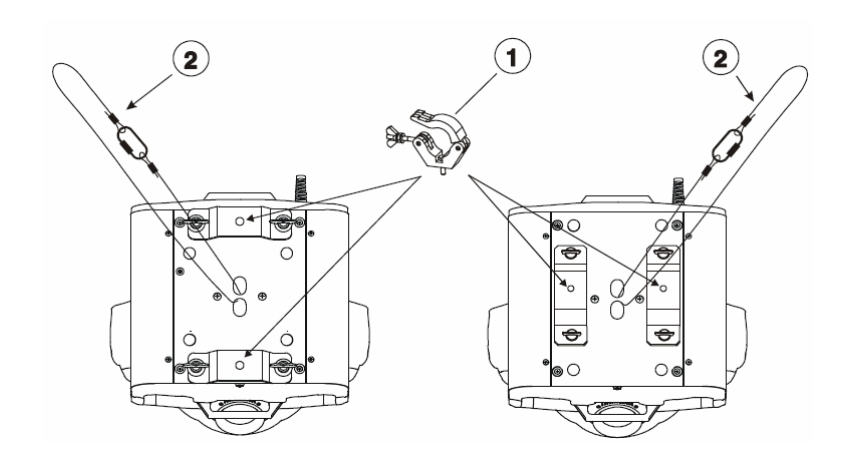

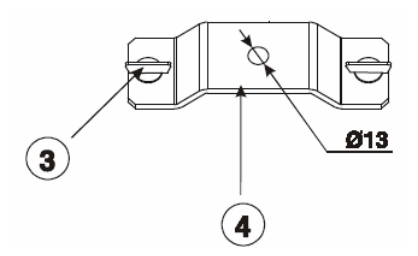

1. Крюк.

- 2. Страховочный тросик.
- 3. Быстрозажимный байонет.
- 4. Скоба Омега.

### **4.7 Подключение питания.**

### **Внимание! Проверьте напряжение и частоту питающей сети перед включением Для Вашей безопасности устройство должно быть заземлено.**

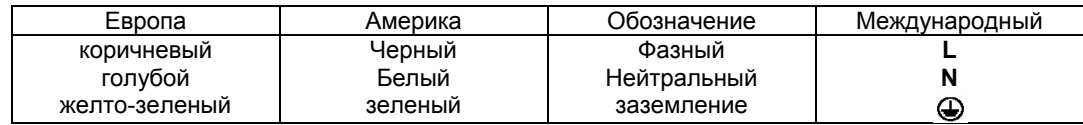

#### **Никогда не подключайте питание прибора к выходу диммера!**

### **4.8 Изменение установок питания.**

Электроника прибора должна быть подключена в соответствие с параметрами местной электросети. Параметры заводской настройки напечатаны на табличке рядом с кабелем питания. Для изменения настроек напряжения и частоты тока следуйте нижеприведенным инструкциям:

- 1. Отключите прибор от питающей сети.
- 2. Откройте обе крышки основания, отвернув 10 винтов.
- 3. Подключите провод 1 трансформатора к клемме нужного вольтажа.
- 4. Подключите провода 2 и 3 балласта к клемме к клемме нужного вольтажа и частоты.
- 5. Установите на место крышку и заверните крепежные винты.

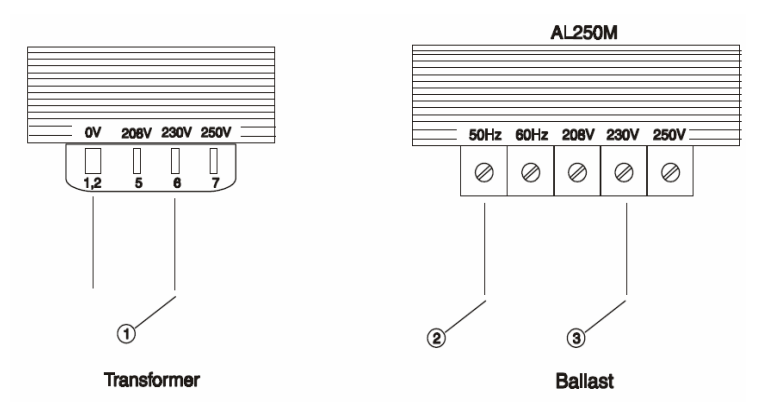

### **4.9 Соединение устройств в цепь управления**

Трех и пятиконтактные разъемы цифрового входа/выхода соответствуют стандарту DMX-512, т.е., контакт 1 - экран, контакт 2 – cold (-) и контакт 3 – hot (+). Используйте только специальный экранированный RS-485 кабель.

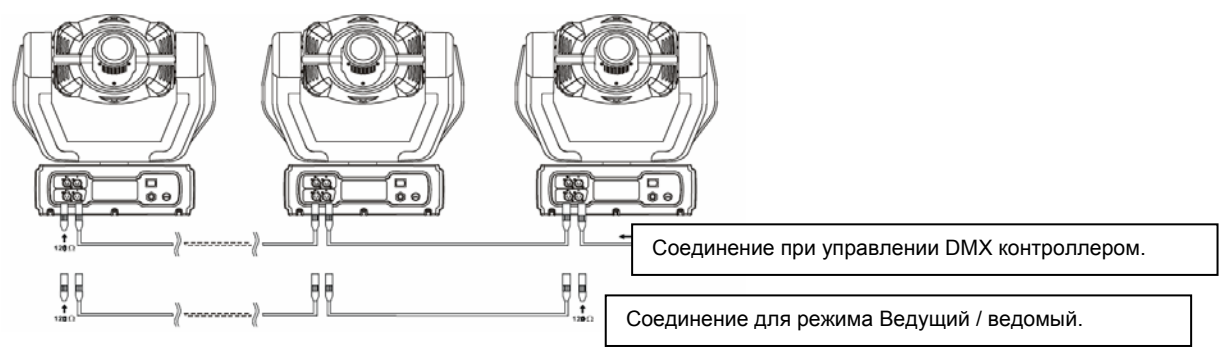

- 1. Подсоедините выход контроллера к цифровому входу первого прибора.
- 2. При подсоединении дополнительных устройств, соедините выход устройства, ближайшего к контроллеру, со входом следующего устройства.
- 3. Установите терминатор на конце цепи. Вставьте терминатор в цифровой выход последнего устройства в цепи. Терминатор, представляющий собой обычный XLR разъем «папа» с резистором 120 Ом, 0.25W, припаянным к контактам 2 и 3, «впитывает» в себя управляющий сигнал, не давая ему отражаться назад в цепочку и создавать интерференционные помехи.

### **Цепь управления ведущий / ведомый.**

- 1. Подсоедините DMX-выход ведущего прибора ко входу ведомого. Подключайте приборы далее, всегда соединяя вход сигнала с выходом – всего не более 9 ведомых приборов.
- 2. Необходимо установить терминатор на входной разъем сигнала ведущего прибора и на выходной разъем последнего ведомого прибора.

# **5. DMX – протокол (версия 2.1).**

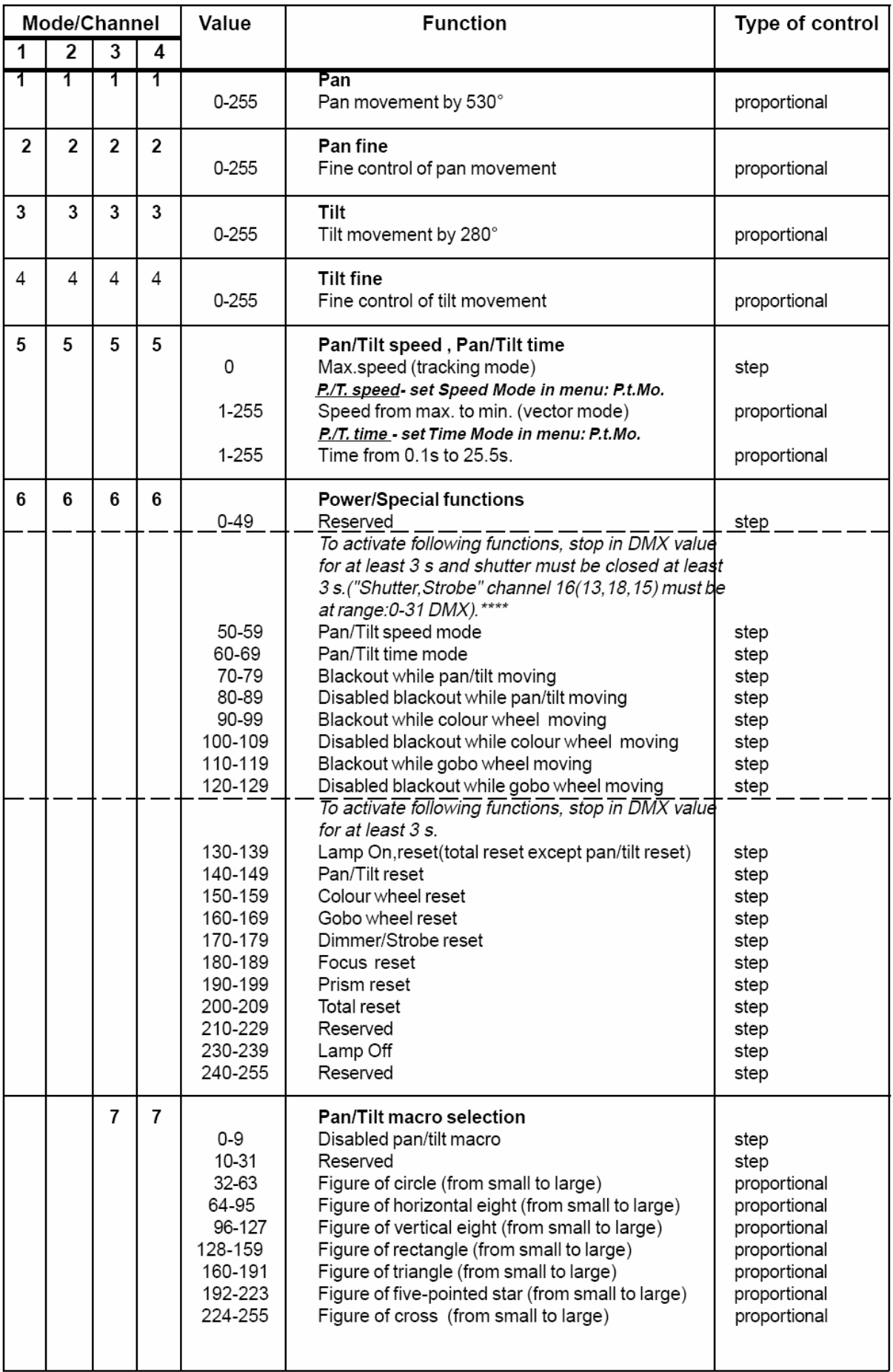

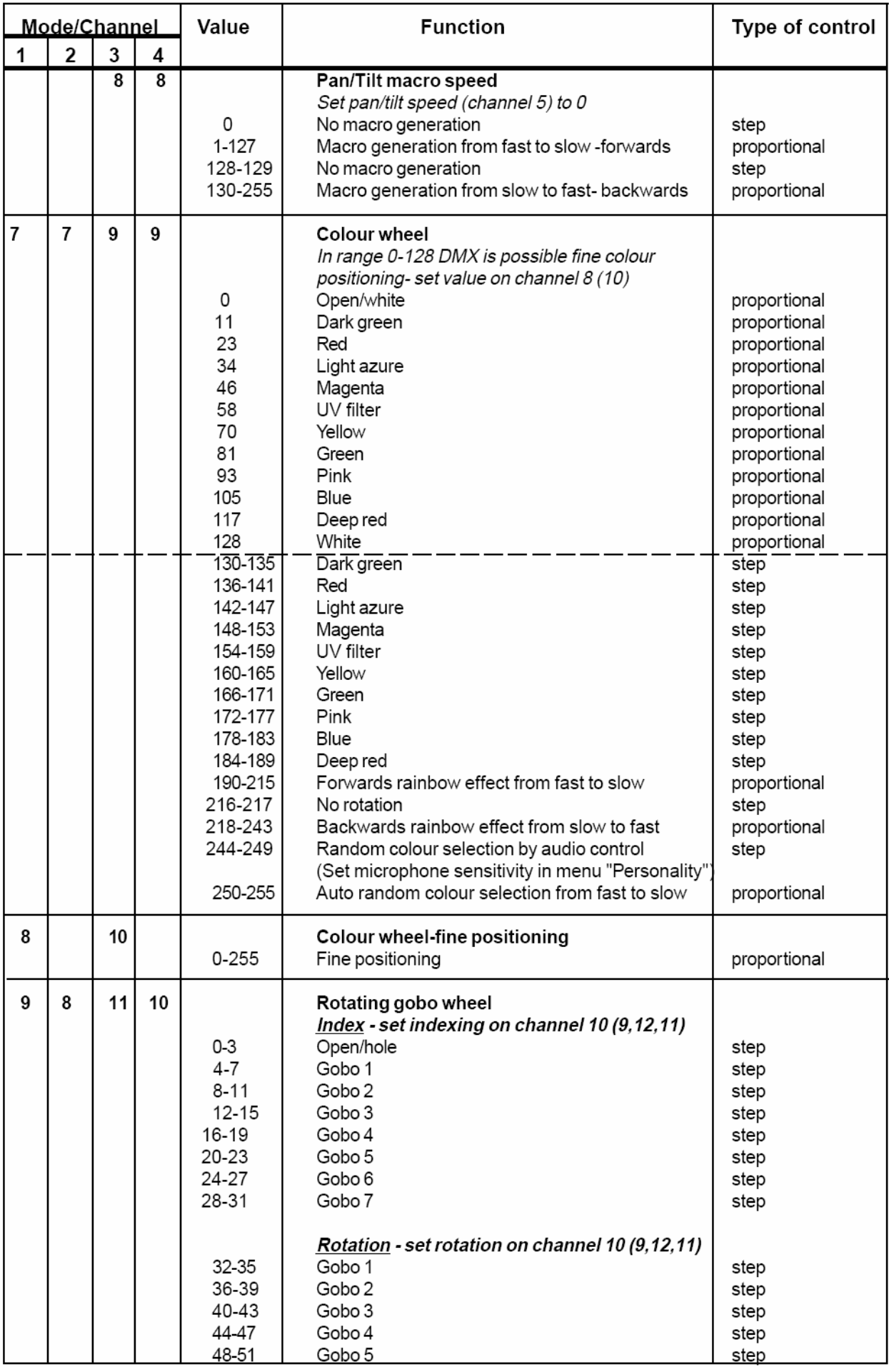

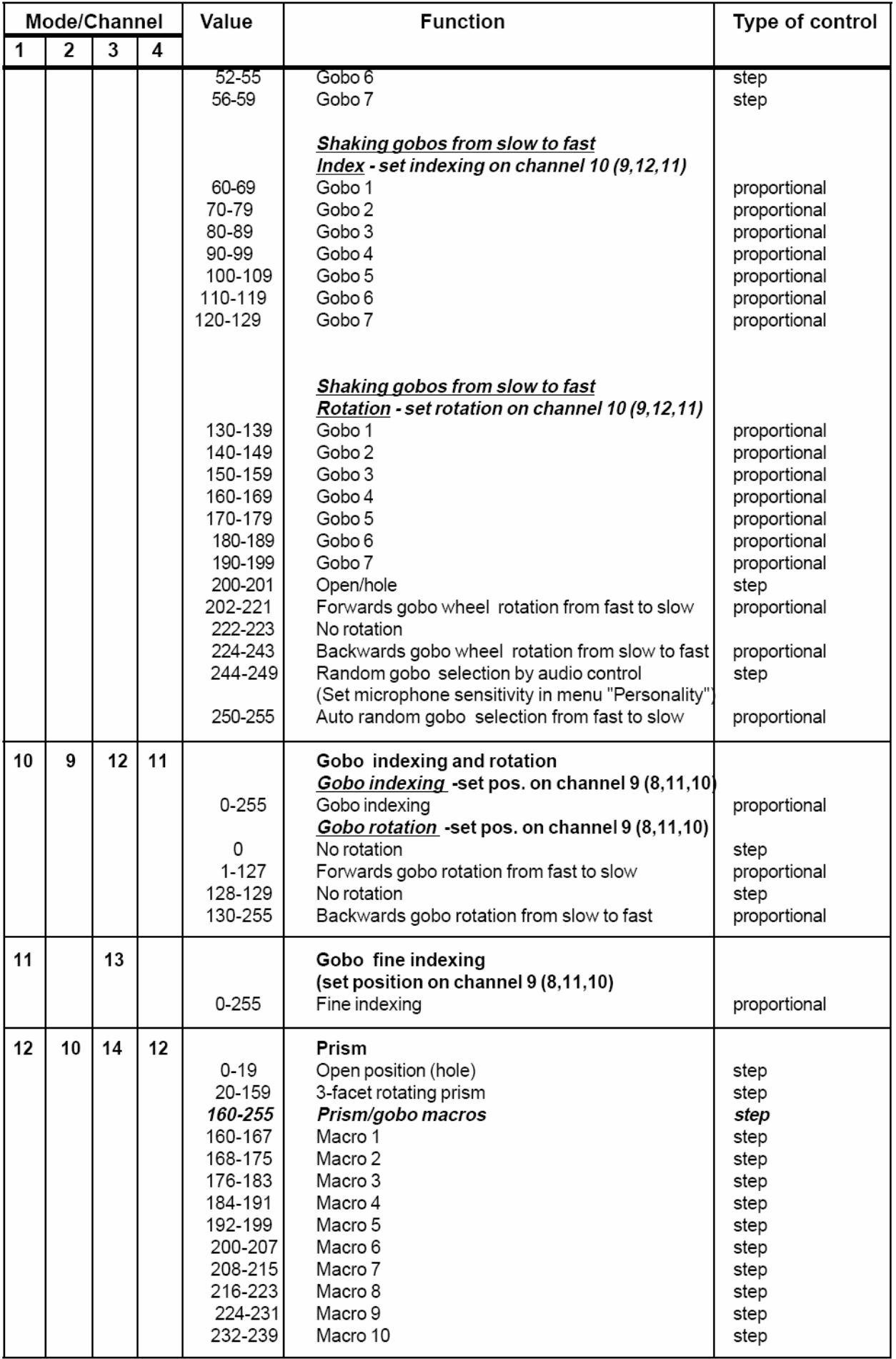

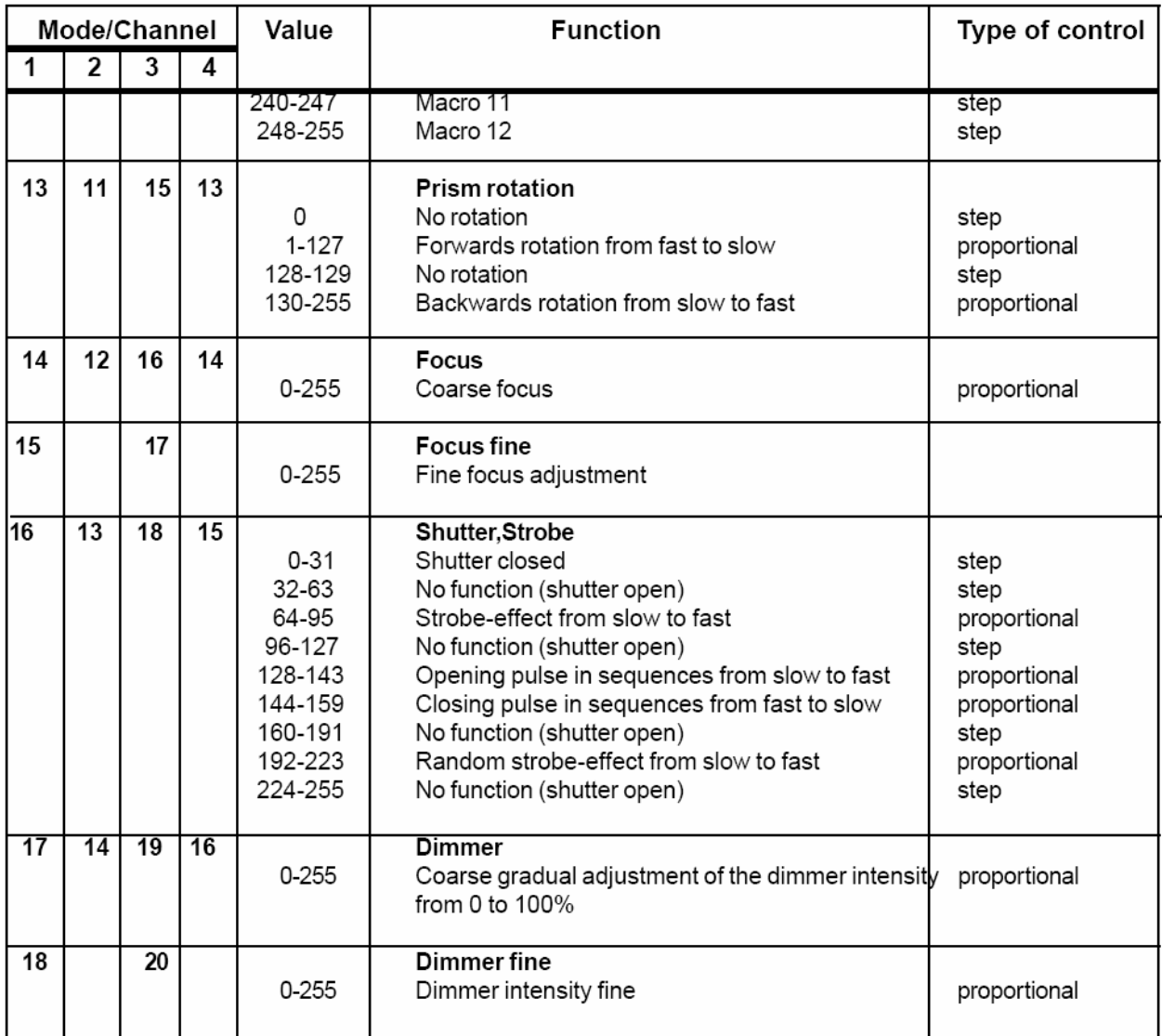

\*\*\*\* - функции программного переключения имеют высший приоритет перед аналогичными функциями переключения, задаваемыми через меню «Установка функций» (Personality). При этом программные (т.е. от сигнала DMX) значения установок функций не сохраняются в памяти после выключения прибора и при следующем включении прибора загружаются установки из памяти прибора, сделанные в меню «Установка функций» (Personality).

*Соответствие значений DMX по каналу 6 и установок функций в меню.* 

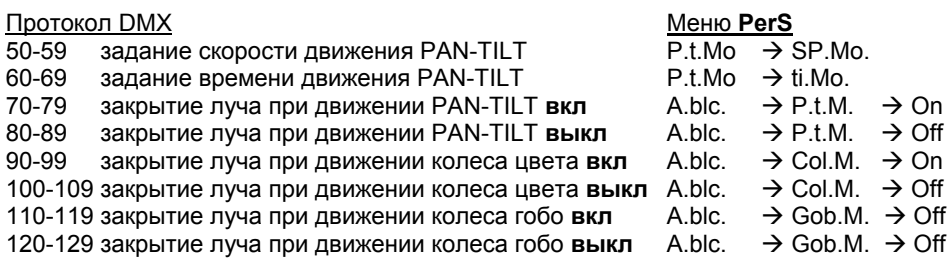

#### **6. Использование с управляющим контроллером.**

Прибор может быть назначен на любой адрес в диапазоне 001-497.

#### **6.1 Адрес DMX.**

Панель управления (контрольная панель) позволяет вам выбрать адрес, который является каналом №1 прибора при управлении с контроллера. Если вы, к примеру, установите адрес № 5, то прибор будет использовать каналы с 5 по 20 для управления функциями. Пожалуйста, убедитесь, что соседние каналы разных приборов не накладываются друг на друга. Если 2, 3 и более приборов назначены на одинаковый адрес, они будут работать одинаково.

После назначения адреса вы можете начать управлять прибором с вашего контроллера. После включения питания прибор автоматически определяет наличие сигнала управления. Если сигнал отсутствует, дисплей мигает индикацией установленного адреса **А001** (это может случиться, если не включен в разъем кабель управления, контроллер не посылает сигнал или кабель управления имеет разрыв).

Необходимо установить терминатор на выходной разъем последнего прибора.

#### **6.2 Управляемые с контроллера функции.**

#### **- Лампа**

Прибор предусматривает установку лампы MSD250 или MSD250/2. Реле в цепи питания позволяет включать или выключать лампу независимо от работы других приборов с контроллера или контрольной панели прибора.

Для включения / выключения лампы используйте меню **LAMP**.

Газоразрядная лампа, используемая в приборе, имеет холодный поджиг – это означает, что лампа должна остыть перед повторным поджигом. Поэтому дайте лампе 5 минут для остывания перед повторным поджигом. Если вы попытаетесь поджечь лампу раньше, прибор не выполнит Вашу команду, но запомнит ее и попытается выполнить поджиг по истечении 5 минут после гашения лампы. В это время на дисплее появится индикация **HEAt**. Если после 7 попыток лампа не зажжется, на дисплее появится индикация **LA.Er.** и прибор прекратит попытки. Это может означать, что лампа отсутствует или повреждена, также возможны неисправности электронных или силовых схем прибора.

#### **- Колесо цвета**

В приборе установлено колесо цвета на 11 позиций – 10 из них дихроичные фильтры и 1 белый. Колесо цвета может быть остановлено в любой позиции, в т.ч. и между двумя соседними фильтрами, также возможно вращение колеса с различной скоростью.

#### **- Колесо вращающихся гобо**

В приборе установлено колесо вращающихся гобо на 7 позиций. Все гобо могут заменяться, имеют память позиции и способны вращаться в обоих направлениях с различной скоростью.

#### **- Призма**

Призма, разлагающая луч на 3 части, может вращаться в обоих направлениях с разной скоростью.

#### **- Фокусировка**

Моторизованная дистанционно управляемая система точной фокусировки проецируемого изображения.

# **- Заслонка / строб / диммер**

Комбинированный узел диммера / механической заслонки позволяет перекрывать световой выход прибора и плавно регулировать яркость луча в пределах 0 – 100%. Тот же механизм обеспечивает эффект стробоскопирования луча с частотой от 1 до 10 вспышек в секунду.

#### **- Охлаждение**

Прибор имеет принудительное охлаждение посредством 3 встроенных в прибор осевых вентиляторов. Скорость вращения вентиляторов может быть понижена в случае, если нужно обеспечить более тихий режим работы прибора (меню **Auto)**.

#### **7. Автономный режим.**

Прибор, не подключенный к управлению, тем не менее может воспроизводить заложенные оператором программы, которые могут быть разными для нескольких приборов (меню **St.AL**). Автономный режим можно применять как к отдельному прибору, так и к группе приборов, соединенных по управлению в режиме ведущий / ведомый. При этом один из приборов должен быть ведущим (**MASTER**), а остальные – ведомыми (**SLAVE**). Ведомые приборы должны иметь установки адреса **SLA.1 – SLA.9** и на одном адресе должен находиться только один прибор.

**Если ведущий прибор осуществляет перезапуск или воспроизводит тестовую программу, то ведомые приборы будут выполнять те же самые действия! Вы не сможете программировать и осуществлять другие манипуляции с ведомыми приборами, когда ведущий прибор включен и цепь управления соединяет все приборы.** 

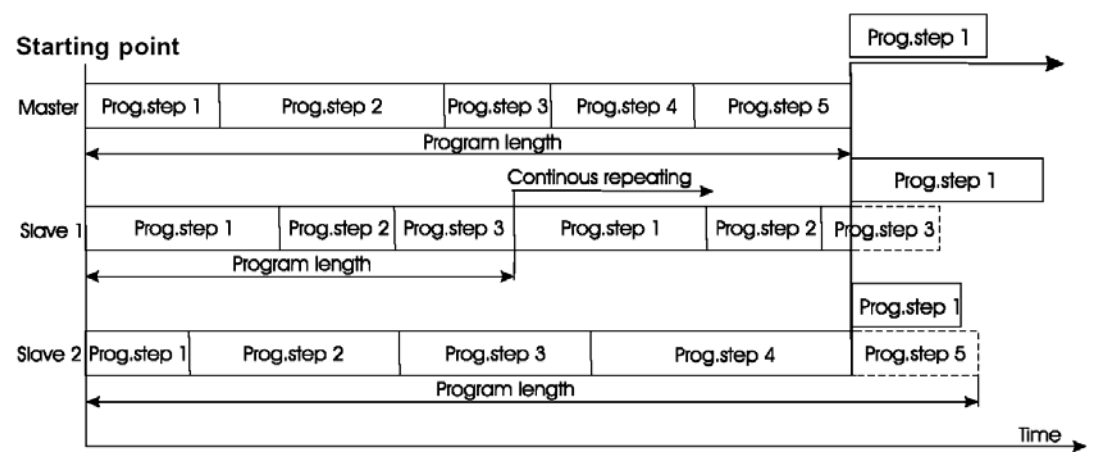

Программа, выполняемая ведущим прибором, одновременно и синхронно выполняется ведомыми. Номер выполняемой программы одинаков для всех приборов и определяется ведущим прибором, содержание программ под одним номером может быть разным для разных приборов. Каждый прибор выполняет программу по кругу, начиная с 1-го шага по команде ведущего прибора.

Например (см. рисунок выше), если ведомый прибор (Slave1) выполняет программу меньшей длины, чем ведущий, то программа повторяется по кругу до тех пор, пока не поступит сигнал 1-го шага с ведущего. Воспроизведение программы прервется и начнется с 1-го шага, т.е шаг 3 не будет закончен. Если же ведомый прибор (Slave2) выполняет программу большей длины, чем ведущий, то программа выполняется до тех пор, пока не поступит сигнал 1-го шага с ведущего. Воспроизведение программы прервется и начнется с 1-го шага, т.е шаг 5 воспроизведен не будет.

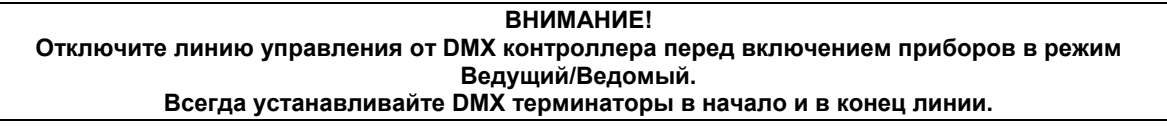

### **8. Панель управления.**

Панель управления расположена на передней части прибора. Здесь Вы можете установить адрес прибора, режим, узнать время наработки, запустить тест, перезапустить прибор и использовать много других установок и сервисных функций.

Главное меню вызывается нажатием кнопки **[MODE]** – нажмите кнопку необходимое количество раз до появления индикации **А001**(текущий установленный адрес). Передвигаться по меню можно, нажимая кнопки выбора **[UP]** и **[DOWN]** – дисплей шаг за шагом показывает следующие сообщения: **A001**, **SLCt**, **InFO**, **PerS**, **LAMP, Man.M, tESt**, **StAL**, **rESE**, **SPEC**. Нажмите ввод **[ENTER]**, если вы хотите выбрать одно из них. Функции будут описаны далее в следующей последовательности.

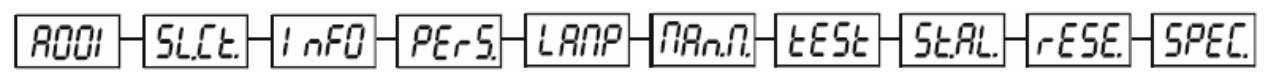

### **8.1 Меню адреса.**

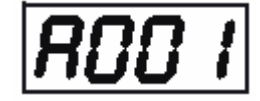

С помощью этого меню вы можете установить адрес или выбрать режим ведущего \ ведомого.

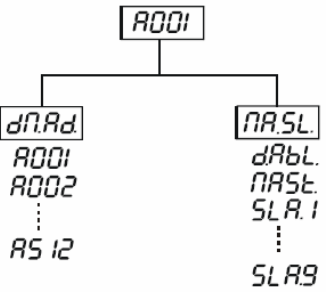

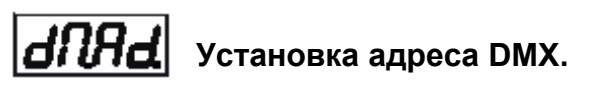

- 1. Нажмите кнопку **[MODE]** до появления индикации **A001**.
- 2. Нажмите кнопку **[ENTER]** и используя кнопки **[UP]** и **[DOWN]** найдите меню **dM.Ad**.

3. Нажмите кнопку **[ENTER]** (буква А мигает) и кнопками **[UP]** и **[DOWN]** выберите нужный адрес (001-497), затем нажмите кнопку **[ENTER]** для подтверждения.

4. Выберите меню **M.ASL**, нажмите кнопку **[ENTER]** и используя кнопки **[UP]** и **[DOWN]** установите значение **d.AbL**, нажмите кнопку **[ENTER]** для подтверждения.

5. Нажмите кнопку **[MODE]**, установленный адрес будет показан на дисплее. Если цифры установленного адреса на дисплее мигают, это означает, что не поступает управляющий сигнал DMX.

### 185L **Установки режима ведущий/ведомый**.

1. Нажмите кнопку **[MODE]** до появления индикации **A001**.

2. Нажмите кнопку **[ENTER]** и используя кнопки **[UP]** и **[DOWN]** найдите меню **MA.SL**.

3. Нажмите кнопку **[ENTER]** (буква А мигает) и кнопками **[UP]** и **[DOWN]** установите параметр **MASt.** (для прибора, который будет ведущим) или **SLA.1 – SLA.9** (для назначения ведомого прибора в цепи управления), затем нажмите кнопку **[ENTER]** для подтверждения. Если Вы не хотите устанавливать прибор в режим ведущего/ведомого, то установите значение **d.AbL**, и нажмите кнопку **[ENTER]** для подтверждения.

4. Нажмите кнопку **[MODE]**, установленный адрес будет показан на дисплее. Если индикация установленного адреса на дисплее мигает, это означает, что на вход прибора поступает управляющий DMX сигнал от контроллера. Отключите контроллер!

**ВНИМАНИЕ !** Только один прибор может быть назначен ведущим. До 9 приборов могут быть назначены ведомыми, по одному прибору на каждый адрес в диапазоне **SLA.1 – SLA.9.** 

В случае, если на вход прибора, назначенного ведущим, поступает сигнал DMX с контроллера, то на **дисплее появится сообщение MAEr и прибор переключится на прием сигнала DMX по установленному адресу, хранящемуся в памяти. При этом автономный режим будет полностью отключен! Это же правило касается и приборов, включенных в режим ведомого.** 

### **8.2 Индивидуальное управление ведомыми приборами.**

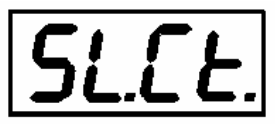

Данная функция позволяет устанавливать программные настройки любого из ведомых приборов с панели ведущего прибора. Для этого надо найти меню **Sl.Ct.** и нажать **[ENTER**]. Затем кнопками **[UP]** и **[DOWN]** выбрать нужный из подключенных приборов **SL.C.1 – SL.C.9** . и нажать **[ENTER].** Затем Вы можете

управлять ведомым прибором с панели ведущего. Если ни один ведомый прибор не подключен к ведущему по управлению, то на дисплее будет циклически высвечиваться индикация SL.C.1, SL.C.2, SL.C.3 … SL.C.9 и т.д. Данная функция применима только к ведущему (MASTER) прибору.

### **8.3 Служебная информация.**

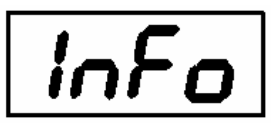

Данное меню позволяет показать различную служебную информацию – время наработки лампы, кол-во поджигов, версия ПО и др. Для этого кнопками **[UP]** и **[DOWN]** установите нужный параметр и нажмите кнопку **[ENTER]** для появления данных на дисплее.

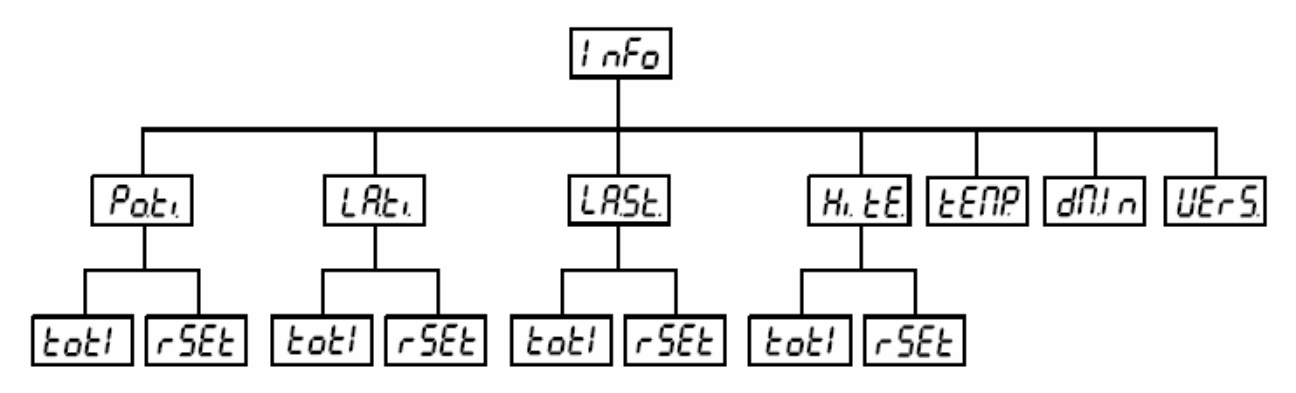

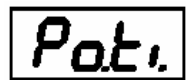

### *Общее время наработки, включает подменю:*

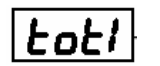

- общее время наработки прибора с момента изготовления, для выхода нажмите **[ENTER]** или **[MODE]**.

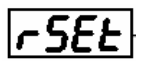

- время наработки прибора с момента последнего сброса счетчика, для выхода нажмите **[ENTER]** или **[MODE]**. Для сброса счетчика на 0 необходимо удерживать нажатыми кнопки **[UP]** и **[DOWN]** и одновременно нажать кнопку **[ENTER]**.

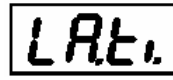

### *Время наработки лампы.*

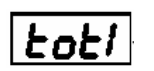

 - общее время работы ламп в приборе с момента изготовления, для выхода нажмите **[ENTER]**  или **[MODE]**.

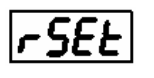

- время наработки лампы с момента последнего сброса счетчика, для выхода нажмите **[ENTER]**  или **[MODE]**. Для сброса счетчика на 0 необходимо удерживать нажатыми кнопки **[UP]** и **[DOWN]** и одновременно нажать кнопку **[ENTER]**.

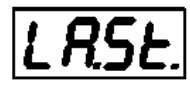

### *Счетчик количества поджигов ламп.*

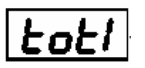

- общее количество поджигов ламп в приборе с момента изготовления, для выхода нажмите **[ENTER]** или **[MODE]**.

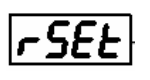

- количество поджигов лампы с момента последнего сброса счетчика, для выхода нажмите **[ENTER]** или **[MODE]**. Для сброса счетчика на 0 необходимо удерживать нажатыми кнопки **[UP]** и **[DOWN]** и одновременно нажать кнопку **[ENTER]**.

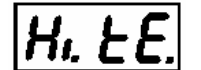

### *Максимальная температура внутри прибора.*

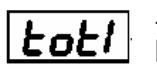

- наивысшая температура в приборе с момента изготовления, для выхода нажмите **[ENTER]** или **[MODE]**.

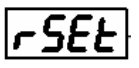

- наивысшая температура в приборе с момента последнего сброса счетчика, для выхода нажмите **[ENTER]** или **[MODE]**. Для сброса счетчика на 0 необходимо удерживать нажатыми кнопки **[UP]** и **[DOWN]** и одновременно нажать кнопку **[ENTER]**.

### *Текущая температура внутри прибора.*

Индикация текущей температуры внутри прибора в градусах Цельсия. Показания температуры менее 60° являются нормальными. Температура 60° и выше приведет к выключению лампы. Обратите внимание на то, что температура окружающего воздуха не должна превышать 45°С.

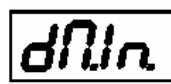

*Значения сигнала DMX на входе прибора.* 

Индикация значения сигнала DMX по каждому каналу прибора, поступающего на вход управления прибора. Кнопками **[UP]** и **[DOWN]** выберите нужный канал и нажмите кнопку **[ENTER]** для появления данных на дисплее. Для выхода нажмите **[MODE]**.

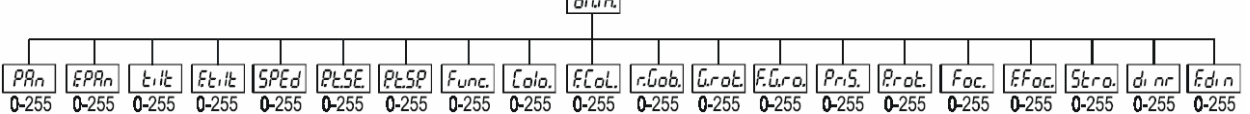

 $\sqrt{a_{1}}$ 

### *Версия программного обеспечения.*

Индикация версии программного обеспечения прибора. Нажмите кнопку **[ENTER]** для появления данных на дисплее. Для выхода нажмите **[MODE]**.

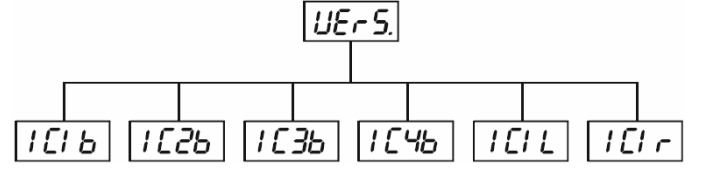

- **IC1b** основной процессор IC1 на материнской плате в основании прибора.
- **IC2b** процессор IC2 движения PAN на материнской плате в основании прибора.
- **IC3b** процессор IC3 движения TILT на материнской плате в основании прибора.
- **IC1L** процессор IC1 на плате в левой части лиры прибора.
- **IC1r** процессор IC1 на плате в правой части лиры прибора.

### **8.4 Установка функций.**

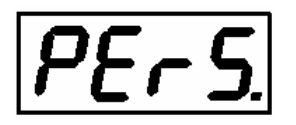

Данное меню позволяет настраивать внутренние функции прибора, определяющие дальнейшие особенности его функционирования. Для этого кнопками **[UP]** и **[DOWN]** установите нужный параметр и нажмите кнопку **[ENTER]** для установки нужных данных или для входа в подменю.

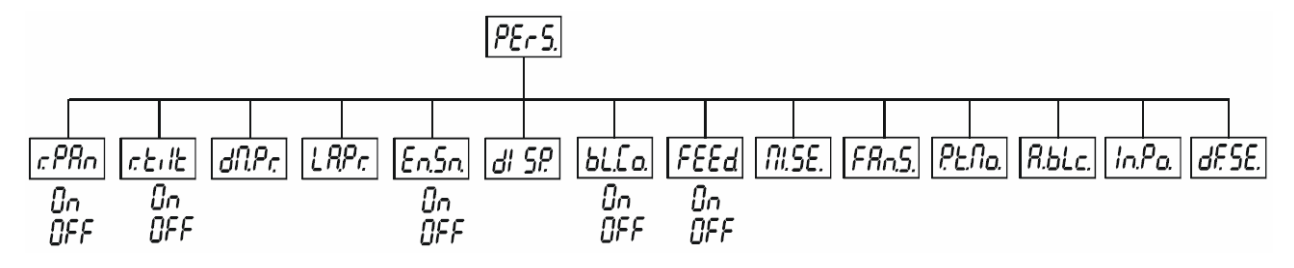

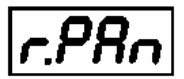

### *Реверсирование движения PAN.*

Данная функция позволяет изменить направление движения (отклик на джойстик) зеркала по горизонтали. Используя кнопки **[UP]** и **[DOWN]** установите **ON** для включения реверсирования или **OFF** для выключения, затем нажмите кнопку **[ENTER]** для подтверждения. Для отмены и (или) выхода из подменю нажмите **[MODE]**.

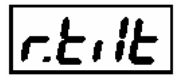

## *Реверсирование движения TILT.*

Данная функция позволяет изменить направление движения (отклик на джойстик) зеркала по вертикали. Используя кнопки **[UP]** и **[DOWN]** установите **ON** для включения реверсирования или **OFF** для выключения, затем нажмите кнопку **[ENTER]** для подтверждения. Для отмены и (или) выхода из подменю нажмите **[MODE]**.

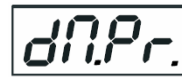

## *Выбор раскладки каналов (режим 1 – 4) DMX.*

Данная функция позволяет выбрать один из 4 режимов раскладки каналов DMX по составу и количеству (**Mod.1, Mod.2, Mod.3, Mod.4**). Используя кнопки **[UP]** и **[DOWN]** выберите нужный режим, затем нажмите кнопку **[ENTER]** для подтверждения. Для отмены и (или) выхода из подменю нажмите **[MODE]**. Детальное описание количества и расположения каналов смотрите в главе 5.

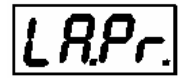

*Настройка функций лампы.*

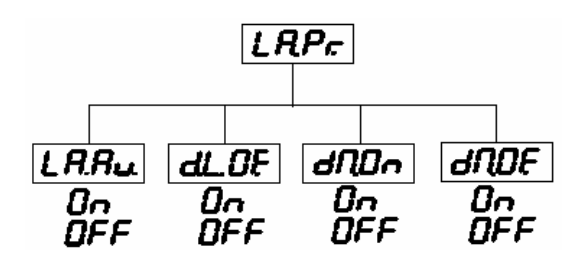

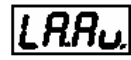

#### **Автоподжиг лампы при подаче питания.**

Данная функция позволяет автоматически зажигать лампу при подаче питания на прибор. Кнопками **[UP]** и **[DOWN]** выберите **ON** для автоподжига, или **OFF** для отмены автоподжига, затем нажмите кнопку **[ENTER]**  для подтверждения. Для отмены и (или) выхода из подменю нажмите **[MODE]**.

# **Выключение лампы по команде DMX.**

Данная функция позволяет дистанционно гасить лампу командой с пульта по сигналу DMX. Кнопками **[UP]** и **[DOWN]** выберите **ON** для включения функции, или **OFF** для выключения функции, затем нажмите кнопку **[ENTER]** для подтверждения. Для отмены и (или) выхода из подменю нажмите **[MODE]**.

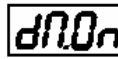

#### **Автоподжиг лампы при подаче сигнала DMX.**

Данная функция позволяет автоматически зажигать лампу через 26 секунд после появления на входе прибора сигнала управления DMX. Если поджечь лампу (по каким-либо причинам) не удается, то попытка повторяется каждые 26 секунд до тех пор, пока лампа не зажжется. Кнопками **[UP]** и **[DOWN]** выберите **ON** для DMX-автоподжига, или **OFF** для отмены DMX-автоподжига, затем нажмите кнопку **[ENTER]** для подтверждения. Для отмены и (или) выхода из подменю нажмите **[MODE]**.

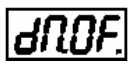

#### **Автовыключение лампы при исчезновении сигнала DMX.**

Данная функция позволяет автоматически гасить лампу через 2 минуты после исчезновения на входе прибора сигнала управления DMX. Кнопками **[UP]** и **[DOWN]** выберите **ON** для DMX-автовыключения, или **OFF** для отмены DMX-автовыключения, затем нажмите кнопку **[ENTER]** для подтверждения. Для отмены и (или) выхода из подменю нажмите **[MODE]**.

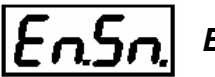

### *Включение / выключение датчика лампы.*

Данная функция позволяет включать и выключать датчик работы . Кнопками **[UP]** и **[DOWN]** выберите **ON** для включения датчика, или **OFF** для выключения датчика, затем нажмите кнопку **[ENTER]** для подтверждения. Для отмены и (или) выхода из подменю нажмите **[MODE]**.

#### **ВНИМАНИЕ ! Установка данной функции на ON является заводской.**

*Установка данной функции на OFF может осуществляться только в крайнем случае, т.е. если датчик поврежден и Вы ожидаете сервисного обслуживания. Если Вы отключите датчик, то сообщения об ошибках (LAEr, SnEr, HEAt) не будут отображаться на дисплее. Только сообщение HEAt может появляться в случае, если Вы пытаетесь поджечь лампу менее, чем через 5 минут после выключения. Также прибор будет пытаться поджигать лампу бесконечно, даже если лампа повреждена или отсутствует – это весьма вероятно приведет к поломке электронных схем прибора.* 

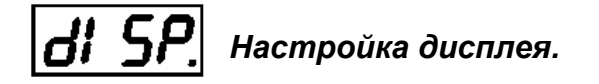

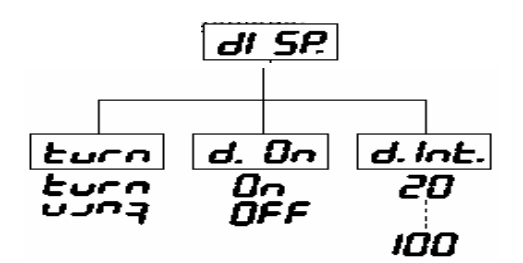

#### **Яркость дисплея.**  di ol

Настройка яркости дисплея в пределах 20% - 100%. Кнопками **[UP]** и **[DOWN]** выберите нужный уровень яркости, затем нажмите кнопку **[ENTER]** для подтверждения. Для отмены и (или) выхода из подменю нажмите **[MODE]**.

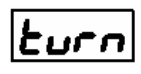

#### **Переворот индикатора на 180°**

Позволяет повернуть индикацию на 180° для более удобного считывания показаний. Кнопками **[UP]** и **[DOWN]**  выберите нужное положение, затем нажмите кнопку **[ENTER]** для подтверждения. Для отмены и (или) выхода из подменю нажмите **[MODE]**.

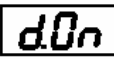

#### **Постоянное включение дисплея.**

Позволяет установить автоматическое отключение дисплея через 2 минуты после последнего касания кнопок. Кнопками **[UP]** и **[DOWN]** выберите **ON** (если хотите оставить дисплей постоянно включенным) или **OFF** (автоматическое отключение через 2 минуты), затем нажмите кнопку **[ENTER]** для подтверждения. Для отмены и (или) выхода из подменю нажмите **[MODE]**.

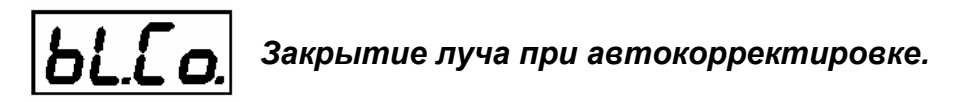

Позволяет установить функцию закрытия луча при автоматической коррекции его положения (положение луча не соответствует полученным координатам, система управления перемещает луч в правильную позицию). Кнопками **[UP]** и **[DOWN]** выберите **ON** (если хотите перекрывать луч во время коррекции) или **OFF** (луч прибора открыт всегда), затем нажмите кнопку **[ENTER]** для подтверждения. Для отмены и (или) выхода из подменю нажмите **[MODE]**.

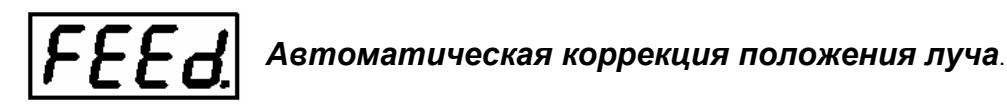

Позволяет установить функцию автоматической коррекции положения луча (положение луча не соответствует полученным координатам, например, после неожиданного внешнего толчка, система управления перемещает луч в правильную позицию). Кнопками **[UP]** и **[DOWN]** выберите **ON** (если хотите включить систему коррекции) или **OFF** (если хотите выключить систему коррекции), затем нажмите кнопку **[ENTER]** для подтверждения. Для отмены и (или) выхода из подменю нажмите **[MODE]**.

ПРИМЕЧАНИЕ: если при выключенной системе коррекции луч потеряет точность позиционирования, а затем Вы включите систему коррекции, то без перезагрузки прибора (RESET необходим для синхронизации получаемого сигнала DMX с некоей опорной точкой) функция автоматической корректировки положения луча работать не будет.

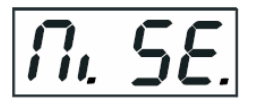

### *Чувствительность встроенного микрофона.*

С помощью этой функции меню Вы можете настроить чувствительность встроенного в прибор микрофона в диапазоне от 1 (минимум) до 20 (максимум).

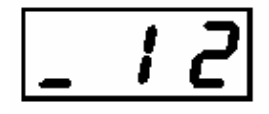

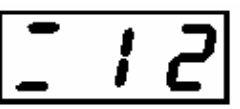

 **(верхний сегмент мигает в ритм баса)** 

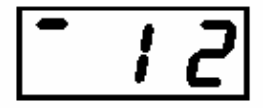

**Недостаточный уровень Нормальный уровень Перегрузка** 

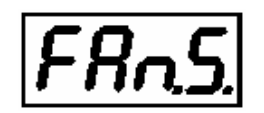

### *Установка скорости вентилятора охлаждения.*

Позволяет установить один из двух возможных режимов работы вентиляторов охлаждения прибора.

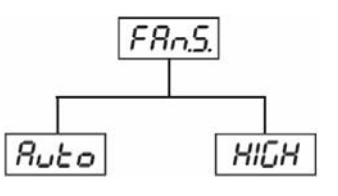

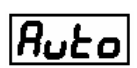

**Постоянное автоматическое управление скоростью.** 

вентиляторы автоматически увеличивают скорость для поддержания нормального охлаждения прибора в случае, если температура внутри прибора поднимается выше определенного значения (низкая скорость ухудшает охлаждение прибора). Такой процесс может повторяться несколько раз до достижения приемлемой температуры.

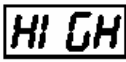

### **Высокая (максимальная) скорость вентилятора.**

вентиляторы работают на самой высокой скорости, обеспечивая наибольшее охлаждение.

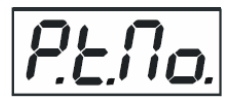

### *Меню установки алгоритма движения Pan и Tilt.*

# **Приоритет скорости**

перемещение по панораме и наклону происходит с одинаковой скоростью, заданной по каналу 5 (Pan/Tilt Speed). К примеру, движение по панораме в конечной точке закончится раньше, чем движение по наклону, если их пройденный путь различен.

#### Ei fial **Приоритет времени**

перемещение по панораме и наклону происходит с разными скоростями и движение заканчивается одновременно в конечной точке (каналы панорамы и наклона самостоятельно определяют нужную скорость движения).

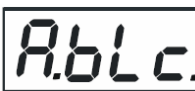

*Перекрытие светового выхода прибора в следующих случаях:*

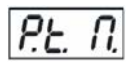

при выполнении движения головы по панораме и/или наклону.

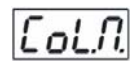

при выполнении смены цвета.

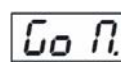

при выполнении смены гобо.

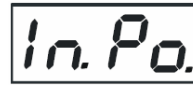

### *Установка начальных позиций механизмов.*

После включения прибора при отсутствии сигнала DMX все исполнительные механизмы примут значения, заданные в этом меню. Используя кнопки **[UP]** и **[DOWN]** выберите канал и нажмите **[ENTER].** Установите механизм в нужное положение, используя кнопки **[UP]** и **[DOWN].** Подтвердите установленные значения нажатием **[ENTER].** После завершения процедуры установки начальных позиций для всех желаемых каналов воспользуйтесь пунктом меню **"Stor."** для записи новых установок в память прибора.

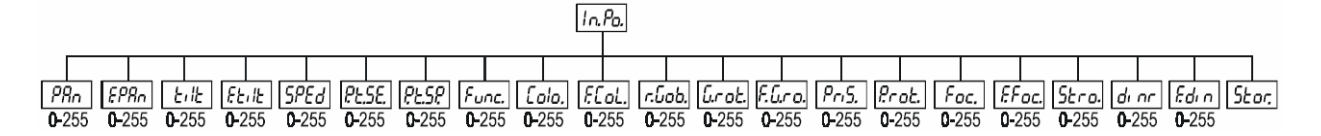

# *Возврат к заводским установкам.*

В этом меню нажатие кнопки **[ENTER]** приведет к сбросу всех сделанных Вами установок функций, описанных выше (но не значений точных настроек меню **SPEC**) и установке заводских значений, о выполнении этого процесса будет говорить индикация **rSt** на дисплее. Справа приведена таблица заводских значений установок.

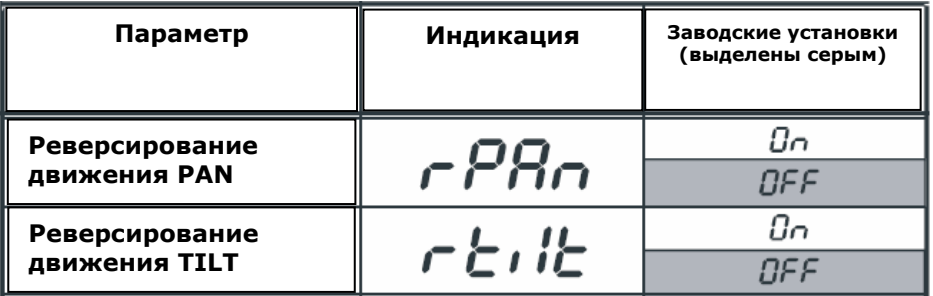

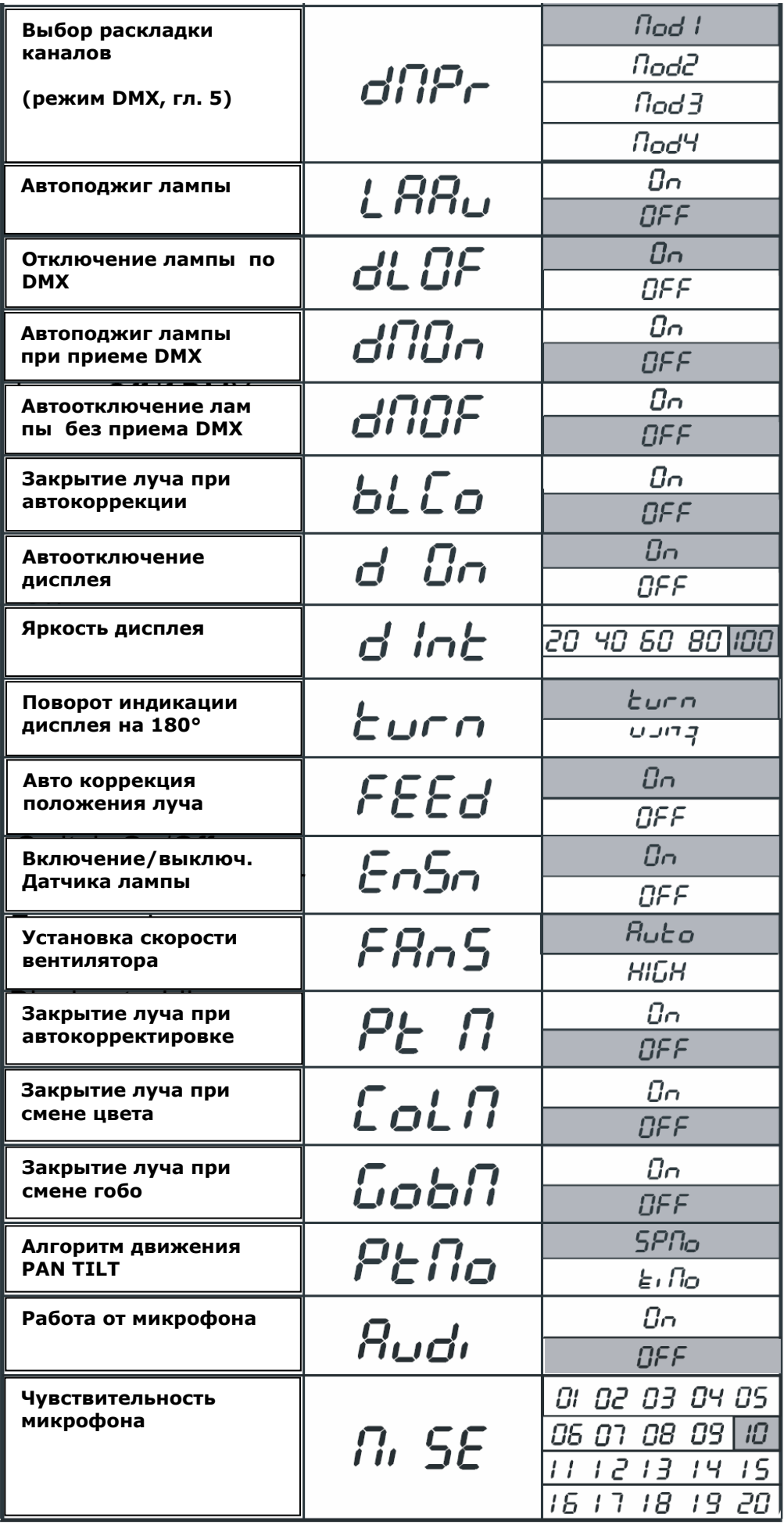

22 *ColorSpot 250 AT © ROBE Show Lighting s.r.o.*

### **8.5 Включение и выключение лампы.**

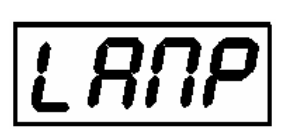

Позволяет включать и выключать лампу прибора. Нажатием кнопки **[MODE]** выйдите в главное меню, кнопками **[UP]** и **[DOWN]** выберите пункт меню **LAMP**, затем нажмите кнопку **[ENTER]** для входа в меню установки. Далее кнопками **[UP]** и **[DOWN]** выберите **ON** (если хотите включить лампу) или **OFF** (если хотите выключить лампу), затем нажмите кнопку **[ENTER]** для подтверждения. Для отмены и (или) выхода из подменю нажмите **[MODE]**.

### **8.6 Ручное управление прибором.**

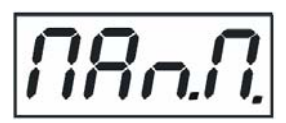

Используйте это меню для управления прибором или вызова заложенных эффектов непосредственно с контрольной панели.

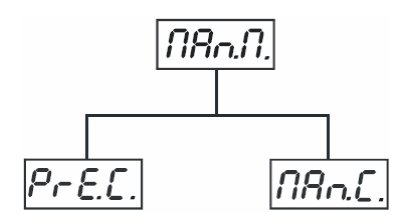

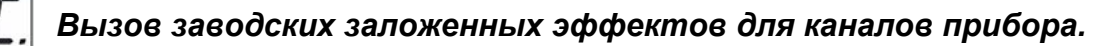

Используйте это меню вызова заложенных эффектов непосредственно с контрольной панели. Кнопками **[UP]** и **[DOWN]** выберите желаемый эффект, затем нажмите кнопку **[ENTER]** для включения эффекта.

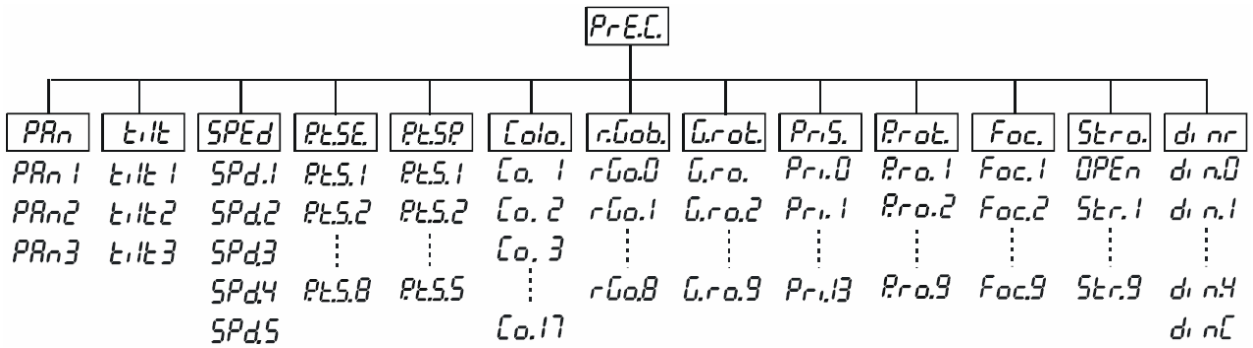

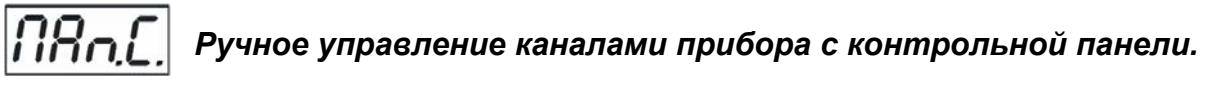

Используйте это меню для управления каналами прибора непосредственно с контрольной панели. Кнопками **[UP]** и **[DOWN]** выберите желаемый канал, затем нажмите кнопку **[ENTER]** для выбора канала и задания значения.

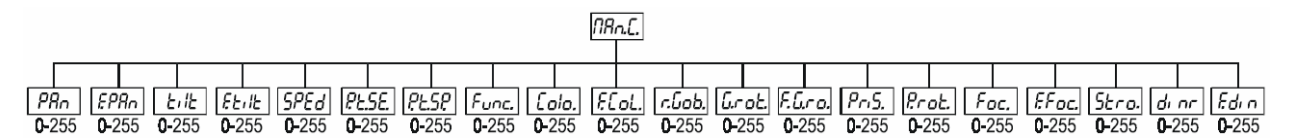

### **8.7 Тестовая программа.**

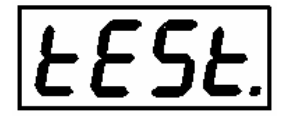

Позволяет включать демо-программы, заложенные в приборе. Кнопками **[UP]** и **[DOWN]** выберите **Mod1** или **Mod2**, затем нажмите кнопку **[ENTER]** для включения программы, во время выполнения программы на дисплее мигает сообщение **run/test**. Для остановки программы нажмите кнопку **[ENTER]** еще раз – дисплей покажет мигающее сообщение **PAUS./test**, для продолжения программы нажмите кнопку **[ENTER]** еще раз.

*Программа Mod1 подходит для показа функций прибора на стене, потолке, полу – в этой программе луч прибора не двигается. Программа Mod2 показывает все возможности прибора, включая движение луча, что позволяет полнее показать возможности прибора.* 

### **8.8 Установки автономного режима.**

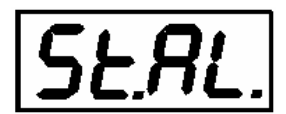

Данное меню позволяет настроить установки автономного режима (воспроизведение программ, программирование и т.п.)

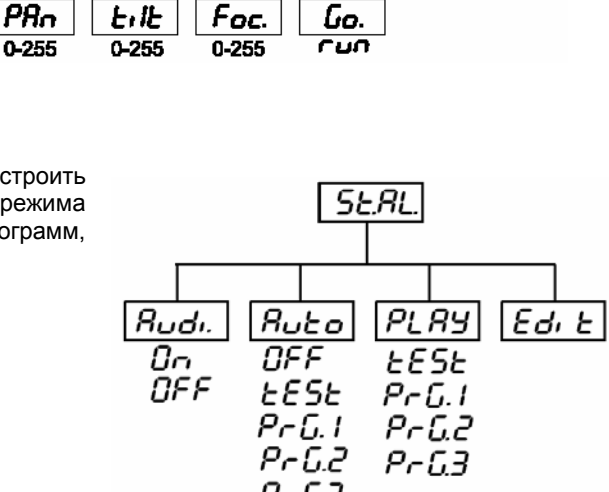

 $EESE$ 

Nod2

flod I

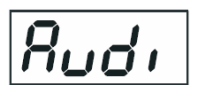

### *Автономная работа от встроенного микрофона.*

Меню включения автономной работы прибора с активацией от ритма музыки, поступающего со встроенного микрофона. Кнопками **[UP]** и **[DOWN]** выберите пункт меню **Audi**, затем нажмите кнопку **[ENTER]** для входа в меню. Далее кнопками **[UP]** и **[DOWN]** выберите **ON** (если хотите включить) или **OFF** (если хотите выключить режим работы от микрофона), затем нажмите кнопку **[ENTER]** для подтверждения. Для отмены и (или) выхода из подменю нажмите **[MODE]**.

### uto *Назначение программ для воспроизведения.*

Данное меню позволяет назначить программу, которая будет воспроизводиться в автоматическом режиме после подачи на прибор напряжения питания. Кнопками **[UP]** и **[DOWN]** выберите желаемую программу (**tESt** – заводская программа) или установите **OFF** если не нужно выполнять ни одну из программ, затем нажмите кнопку **[ENTER]** для подтверждения. Для отмены и (или) выхода из подменю нажмите **[MODE]**. Установленная программа будет воспроизводиться столь долго, сколь долго ее индикация будет присутствовать на дисплее.

Для ведомых приборов, работающих в цепи Ведущий / ведомый значение данной функции должно быть установлено на **OFF**.

Пример: Вы остановили свой выбор на программе **PrG.3** –

- если прибор не подключен к цепям управления (ведущий / ведомый или управление с контроллера), то он выполняет после включения программу **PrG.3**
- если прибор подключен к цепи управления ведущий / ведомый в качестве ведущего (**Master**), то он выполняет после включения программу **PrG.3**
- если прибор подключен к цепи управления ведущий / ведомый в качестве ведомого (**Slave**), то он выполняет после включения собственную программу **PrG.3** (если на ведущем приборе назначена программа **PrG.1**, то и ведомый прибор будет выполнять собственную программу **PrG.1)**

В случае, если включена данная функция и выбрана программа для воспроизведения, но в то же время прибор подключен к цепи управления от контроллера, выбранная программа все равно будет воспроизводиться, а прибор не будет реагировать на команды контроллера.

### *Воспроизведение программы.*

Это меню позволяет назначить для воспроизведения заводскую программу **tESt** или записанную Вами программу **PrG.1**, **PrG.2** или **PrG.3**. Кнопками **[UP]** и **[DOWN]** выберите программу для воспроизведения, затем нажмите кнопку **[ENTER]** для включения программы (программа будет воспроизводиться безостановочно по кругу). Для остановки программы нажмите кнопку **[ENTER]** – дисплей покажет мигающее сообщение **PAUS./PrG.#** , для продолжения программы нажмите кнопку **[ENTER]** еще раз.

 **ВНИМАНИЕ**! Если после назначения программы для воспроизведения прибор будет подключен к контроллеру по цепи управления DMX, то прибор не будет реагировать на команды контроллера и будет воспроизводить назначенную программу. Вы также не сможете выбирать и воспроизводить программы на ведомых приборах с их панелей управления, если ведущий прибор включен и соединен цепью управления с ведомыми.

#### dı E. *Редактирование программы.*

Это меню предназначено для выбора редактируемой программы или создания новой. Прибор содержит в памяти заводскую программу (tESt, не может редактироваться) и 3 программы для записи, каждая из которых может содержать до 99 шагов. Каждый шаг программы может иметь собственное время перехода (fade – динамическая часть шага) и собственно время шага (step – статичная часть шага). Если прибор назначен ведущим, его питание включено и он подключен к цепи управления, то Вы можете редактировать программы на ведомых приборах только с панели управления ведущего прибора.

- 1. Кнопками **[UP]** и **[DOWN]** выберите программу для редактирования (**PrG.1 PrG.3**), затем нажмите кнопку **[ENTER]** для подтверждения.
- 2. Кнопками **[UP]** и **[DOWN]** выберите нужный прибор для редактирования программы (**MASt SLA.9**), затем нажмите кнопку **[ENTER]** для подтверждения.
- 3. Кнопками **[UP]** и **[DOWN]** выберите шаг для редактирования (**St.01 St.99**), затем нажмите кнопку **[ENTER]** для подтверждения.
- 4. Кнопками **[UP]** и **[DOWN]** выберите параметр (канал прибора) для редактирования, затем нажмите кнопку **[ENTER]** для подтверждения. Теперь, при помощи кнопок **[UP]** и **[DOWN]** Вы можете устанавливать DMX значения для следующих параметров (каналов) прибора:
	- o **P.End** общее количество шагов в программе (диапазон установки 1 99). Должно быть установлено перед началом программирования (например, если Вы хотите создать программу из 10 шагов, то установите значение 10).
	- o **PAn**  движение по горизонтали, диапазон установки 0 255.
	- o **tilt** движение по вертикали, диапазон установки 0 255.
	- o **SPEd** скорость движения, диапазон установки 0 255.
	- o **P.t.SE.** выбор макроса движения, диапазон установки 0 255.
	- o **P.t.SP.** скорость макроса, диапазон установки 0 255.
	- o **Colo.** колесо цвета, диапазон установки 0 255.
	- o **F.Col** колесо цвета точно, диапазон установки 0 255.
	- o **Pris –** призма, макросы, диапазон установки 0 255.
	- o **P.rot** вращение призмы, диапазон установки 0 255.
	- o **r.Gob** колесо гобо, диапазон установки 0 255.
	- o **G.rot** вращение гобо, диапазон установки 0 255.
	- o **F.G.ro.** вращение гобо точно, диапазон установки 0 255.
	- o **Foc**  фокусировка, диапазон установки 0 255.
	- o **F.Foc**  фокусировка точно, диапазон установки 0 255.
	- o **Stro**  стробоскопирующий эффект, диапазон установки 0 255.
	- o **dimr** диммер (яркость), диапазон установки 0 255.
	- o **F.dim** диммер (яркость) точно, диапазон установки 0 255.
	- o **S.tim** время шага (статичное), диапазон установки 0,1 25,5 секунды.
	- o **COPY** копирование текущего шага программы в следующий. Если последний шаг программы будет скопирован в следующий, то значение параметра P.End автоматически увеличится на 1 (кроме шага 99).
- 5. Нажмите кнопку **[ENTER]** для подтверждения установленных значений.
- 6. Нажмите кнопку **[MODE]** для выбора следующего шага программы и повторите пункты 4 6.

Программы сохраняются в том приборе, для которого Вы их создали или редактировали (ведущий или ведомые с 1 по 9).

### **8.9 Перезапуск прибора (RESET).**

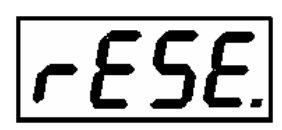

Нажмите кнопку **[ENTER]** для выполнения перезапуска. Прибор проиндексирует положение своих механизмов и установит их в стандартные начальные позиции.

### **8.10 Специальные функции.**

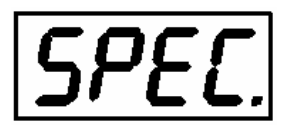

Кнопками **[UP]** и **[DOWN]** выберите нужный Вам пункт подменю, затем нажмите кнопку **[ENTER]** для подтверждения и входа в подменю.

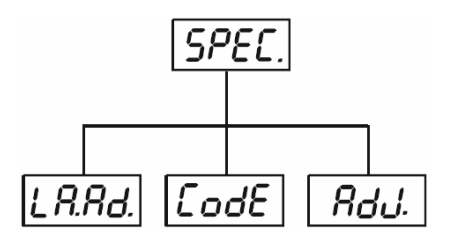

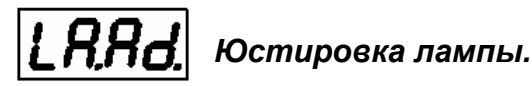

Данная функция может быть весьма полезна в процессе регулировки (юстировки) лампы прибора. После нажатия кнопки прибор перейдет в специальный режим – все данные установки каналов будут временно отменены, шторка откроется и диммер установится на 100% (максимальная яркость). Вы сможете сфокусировать луч на плоской поверхности и произвести точную юстировку положения лампы в отражателе при помощи этого подменю, установив нужные значения каналов.

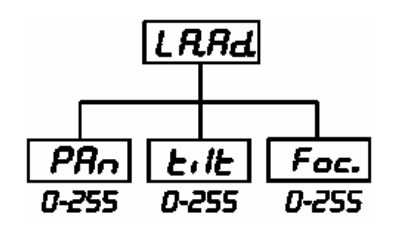

### CodE *Код прибора (номер).*

Данное меню позволяет установить индивидуальный идентификационный код (номер) прибора в диапазоне 0000 - FFFF, который используется при работе ведомого прибора в цепи ведущий-ведомый.

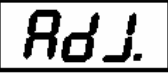

### *Калибровка позиций механизмов эффектов.*

Данное меню позволяет производить точную настройку (калибровку) каналов цвета, гобо и диммера. Процедура состоит из двух этапов: вначале кнопками **[UP]** и **[DOWN**] Вы можете установить каналы **PAn, Tilt, FPAn, Ftilt, SPEd, PtSE, PtSP, Func, Colo**, **F.Col, rGOB, Grot, Fgro, PriS, Prot, Foc, F.Foc, Stro, dimr, Fdim, FCAL** в нужную для начала калибровки позицию (в диапазоне 0 – 255). Затем при помощи последнего подменю **FCAL** (Fixture calibration) можно начать точную калибровку каналов.

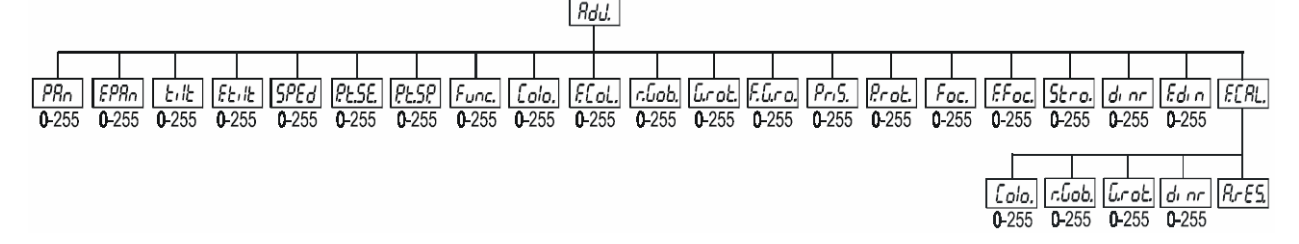

#### **1. Калибровка с панели управления.**

Нажмите кнопку **[ENTER],** затем кнопками **[UP]** и **[DOWN]** выберите нужный Вам параметр (канал) для точной калибровки из появляющихся **Colo**, **rGob**, **Grot, dimr.** Выберите один из каналов нажатием кнопки **[ENTER]** и при помощи кнопок **[UP]** и **[DOWN]** настройте точное положение исполнительного механизма канала в диапазоне 0 – 255. Затем нажмите кнопку **[ENTER]** для подтверждения или **[MODE]** для отмены и выхода в меню. Эту процедуру можно повторить для каждого из каналов. После завершения процесса калибровки необходимо использовать функцию **A.rES**, с помощью которой данные произведенной калибровки записываются в постоянную память прибора (EPROM) и затем происходит перезапуск прибора с целью установки механизмов в новую начальную позицию. После перезапуска прибора на дисплее снова появится индикация **F.CAL**. Нажатием кнопки **[ENTER]** можно повторить процесс калибровки, а нажатием кнопки **[MODE]** можно выйти из меню калибровки и вернуться в меню **AdJ**.

#### **2. Калибровка с использованием внешнего DMX контроллера.**

Подключите внешний DMX контроллер к прибору. Нажмите кнопку **[ENTER],** затем кнопками **[UP]** и **[DOWN]**  выберите нужный Вам параметр (канал) для точной калибровки из появляющихся **Colo**, **rGob**, **Grot, dimr.**  Выберите один из каналов нажатием кнопки **[ENTER]** и при помощи контроллера настройте точное положение исполнительного механизма канала в диапазоне 0 – 255. Обратите внимание на таблицу – для калибровки используются только обозначенные каналы для каждого режима раскладки каналов DMX.

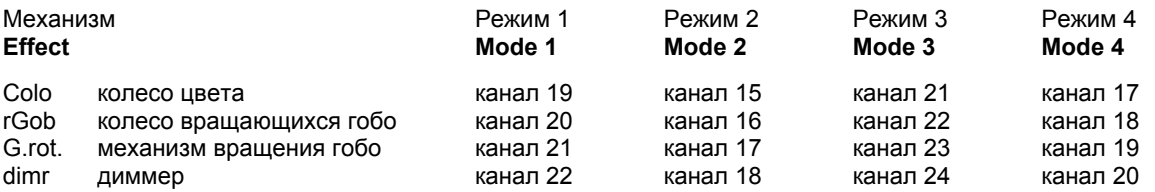

После завершения калибровки нажмите кнопку **[ENTER]** для подтверждения и используйте функцию **A.rES**, с помощью которой данные произведенной калибровки записываются в постоянную память прибора (EPROM) и затем происходит перезапуск прибора с целью установки механизмов CMY в новую начальную позицию. Для отмены произведенных настроек и выхода в меню без применения функции **A.rES** нажмите кнопку **[MODE]**.

#### **9. Режим низкого энергопотребления –Power Down Mode.**

В этом режиме не происходит полный перезапуск систем прибора и снижается мощность на моторах приводов механизмов. Этот режим можно использовать, если Вы, например, не хотите извлекать прибор из транспортировочного кофра, но желаете установить DMX адрес. Для включения режима низкого энергопотребления нажмите и удерживайте кнопку **[UP]** и **[DOWN]** во время включения питания прибора. На дисплее появится сообщение "**P.d.Mo.**". Нажмите **ENTER** для включения режима низкого энергопотребления.

После включения данного режима Вы получаете доступ к меню прибора и можете производить настройки. Для выхода из режима необходимо просто выключить прибор. Если же Вы хотите продолжить работу с прибором уже в нормальном режиме, то необходимо выполнить перезапуск всех систем через соответствующее меню прибора.

**ВНИМАНИЕ**! Все вигатели приводов в режиме низкого энергопотребления деактивированы, а поджиг лампы с контрольной панели (из меню) заблокирован.

### **10. Сообщения об ошибках и другая информация.**

### **HEAt**

Данное сообщение появляется в случае, если Вы пытаетесь поджечь лампу в течение 5 минут после того, как она была погашена (лампа еще слишком горячая). Сообщение появляется после того, как в течение 28 секунд лампа не смогла поджечься. Прибор запомнит команду и автоматически произведет попытку поджига по истечении 5-минутного периода.

*ВНИМАНИЕ! Сообщение не появится в случае, если датчик лампы отключен (функция En.Sn. установлена на Off). Только при попытке поджига в 5-минутный период сообщение будет выведено на дисплей.* 

### **LA.Er.**

Сообщение появляется, если попытка поджига лампы не удалась 7 раз подряд (6 раз появлялось сообщение HEAt). Это может означать, что лампа неисправна или отсутствует, прибор перегрет (температура окружающей среды 45°С или более), а также возможен отказ схемы поджига или балласта.

Замените лампу, проверьте температуру окружающего воздуха, а если это не явилось причиной отказа, то свяжитесь с продавцом оборудования для сервиса.

*ВНИМАНИЕ! Сообщение не появится в случае, если датчик лампы отключен (функция En.Sn. установлена на Off).* 

### **Fan**

Данное сообщение говорит о том, что прибор перегрелся и был автоматически выключен. Сообщение может появиться в том случае, если установлен режим работы вентилятора **LOOF**.

### **M.b.Er.**

Данное сообщение говорит о том, что неисправен коммуникационный интерфейс между контрольной панелью и материнской платой.

### **Co.Er.**

Данное сообщение появляется после перезагрузки прибора в случае, если магнитные сенсоры позиции колеса цвета неисправны или вышел из строя шаговый мотор привода (или управляющая микросхема). Колесо цвета не установится в нужную позицию после перезагрузки.

### **rGEr.**

Данное сообщение появляется после перезагрузки прибора в случае, если магнитные сенсоры позиции колеса гобо неисправны или вышел из строя шаговый мотор привода (или управляющая микросхема). Колесо гобо не установится в нужную позицию после перезагрузки.

### **iGEr.**

Данное сообщение появляется после перезагрузки прибора в случае, если магнитные сенсоры позиции механизма вращения гобо неисправны или вышел из строя шаговый мотор привода (или управляющая микросхема). Вращающееся гобо не установится в нужную позицию после перезагрузки.

### **F.tEr.**

Данное сообщение появляется в случае перегрева прибора (температура окружающего воздуха более 45°) и автоматического отключения лампы. Сообщение останется на дисплее, пока температура не опустится до приемлемого уровня. Затем на дисплее появится сообщение HEAt, говорящее о том, что лампа слишком горячая (описание этой ошибки см. выше).

### **SnEr.**

Сообщения появляется при неисправности датчика лампы. Свяжитесь с продавцом оборудования для сервиса.

*ВНИМАНИЕ! Сообщение не появится в случае, если датчик лампы отключен (функция En.Sn. установлена на Off).* 

### **Po.Er.**

Данное сообщение появляется в случае импульсных перерывах в электропитания приборов.

### **PA.Er**

Данное сообщение появляется после перезагрузки прибора в случае, если магнитные сенсоры позиции механизма движения PAN (по горизонтали) неисправны или вышел из строя шаговый мотор привода (или управляющая микросхема). Прибор (голова) не установится в начальную позицию после перезагрузки. **Ti.Er** 

Данное сообщение появляется после перезагрузки прибора в случае, если магнитные сенсоры позиции механизма движения TILT (по вертикали) неисправны или вышел из строя шаговый мотор привода (или управляющая микросхема). Прибор (голова)не установится в начальную позицию после перезагрузки.

### **MA.Er.**

Данное сообщение информирует вас о том, что данный прибор был назначен ведущим и при этом сигнал управления поступает на вход. Отключите сигнал управления и установите прибор в качестве ведущего снова.

### **Fr.Er.**

Данное сообщение появляется в случае отличия частоты сети электропитания приборов от стандартных 50 или 60 Гц.

### **11. Технические характеристики.**

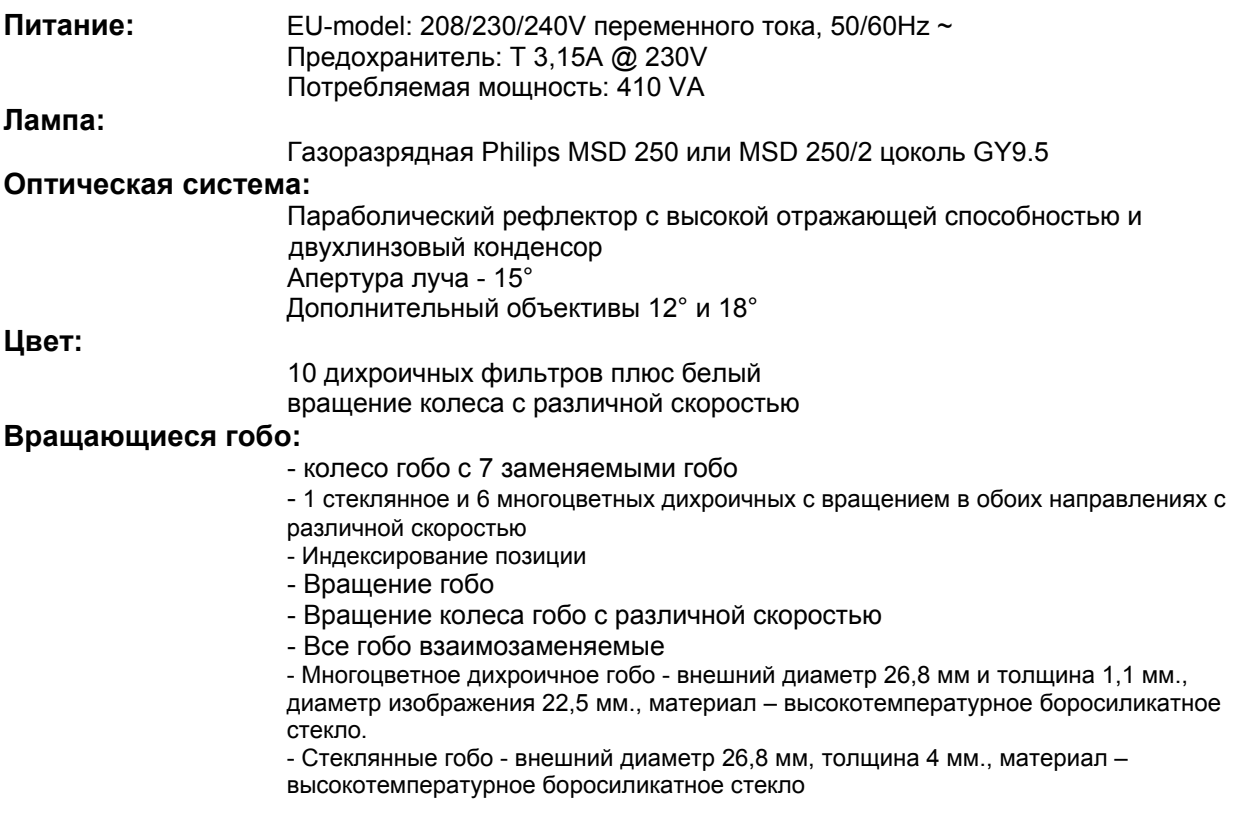

#### **Фотометрическая диаграмма:**

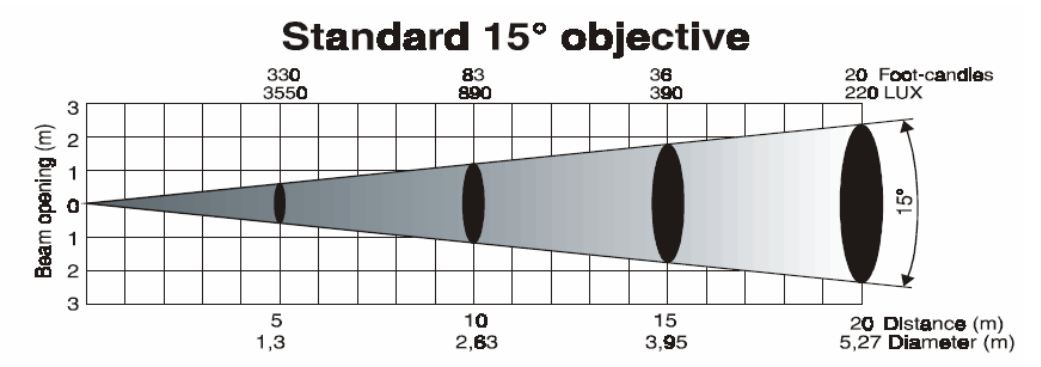

Optional narrow 12° objective

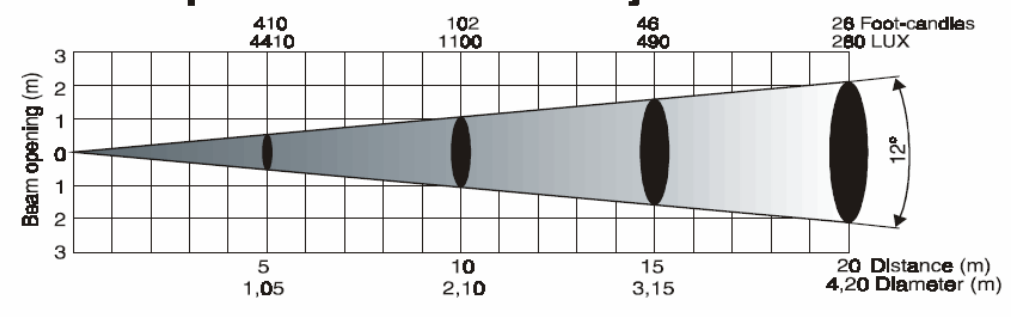

Optional wide 18° objective

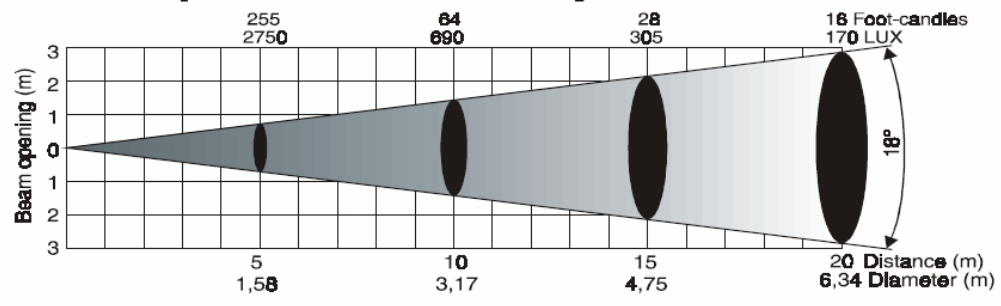

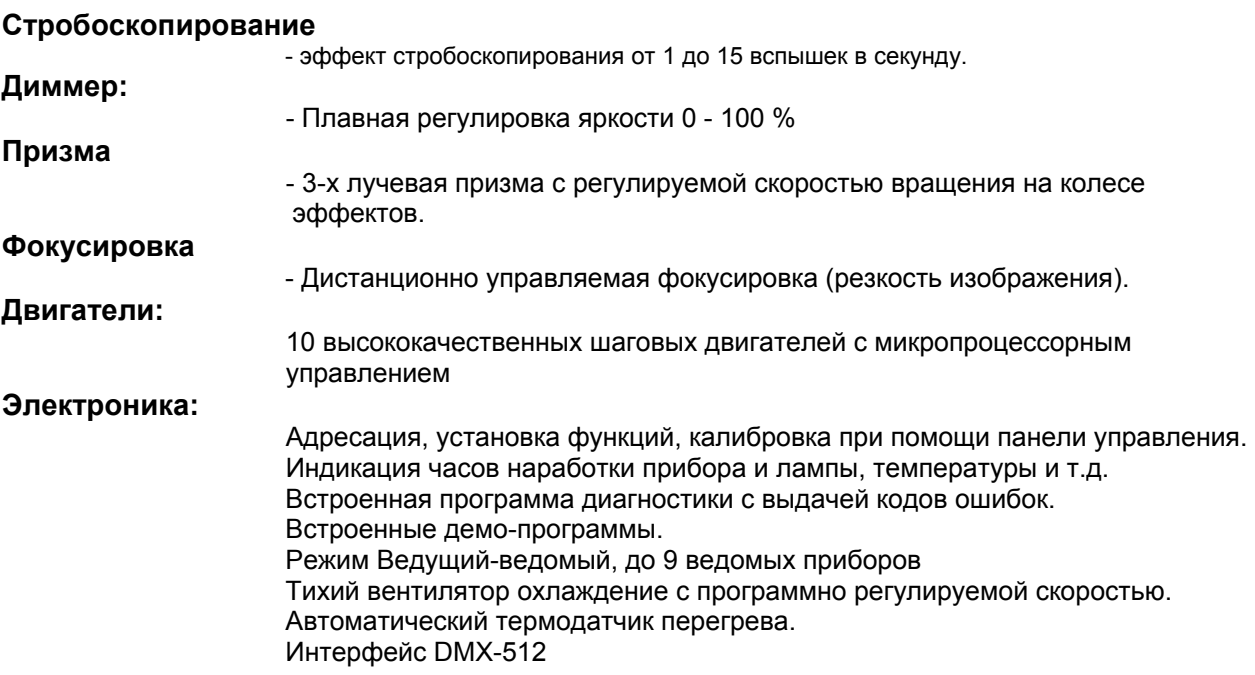

### **Движение PAN - TILT**

- движение PAN 530°
- движение TILT 280°
- точность позиционирования 16 бит
- автоматическая коррекция положения PAN / TILT

### **Температура:**

Максимальная температура окружающей среды ta: 45° C максимальная температура корпуса прибора tв (установившаяся): 75° С

#### **Минимальные дистанции:**

Минимальное расстояние до воспламеняющихся поверхностей – 0,5 м Минимальное расстояние до освещаемой поверхностей – 1,3 м

**Вес:** 

вес – 19,5 кг

### **Габаритные размеры в мм:**

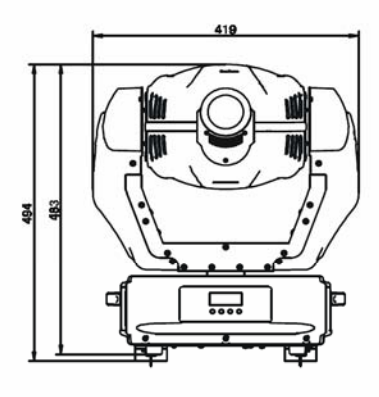

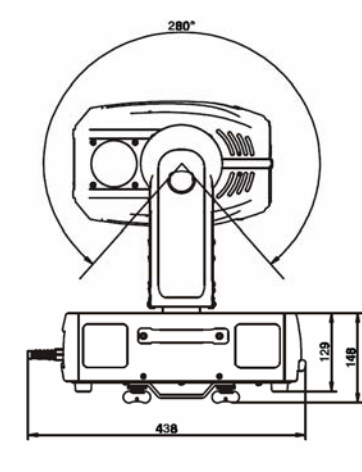

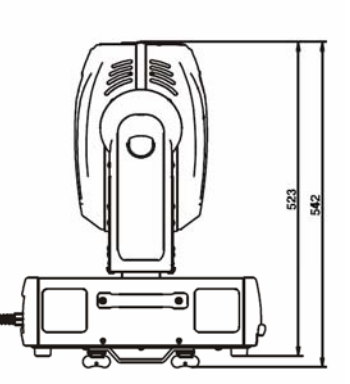

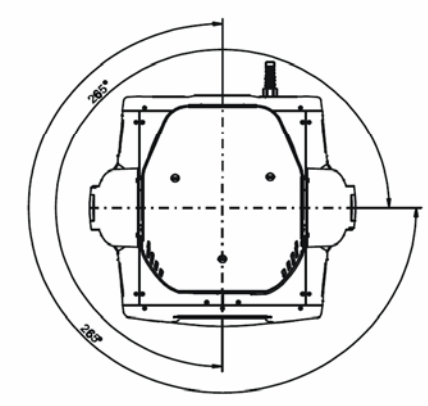

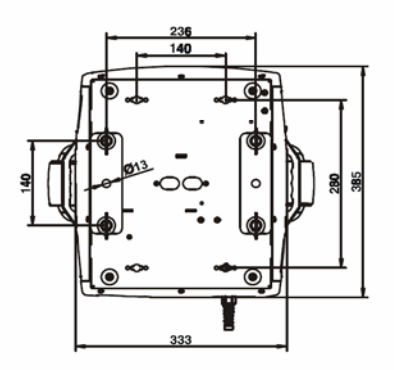

### **12. Обслуживание и чистка прибора.**

При проведении инспекции технического состояния прибора необходимо обращать вниманее на нижеследующее:

- 1. Все винтовые соединения, используемые для крепления прибора в целом и отдельных его частей должны быть крепко затянуты и не иметь очагов коррозии.
- 2. Не должно быть видимых деформаций и повреждений корпуса прибора, крепежных элементов и несущих структур (потолков, подвесов, балок и т.п.).
- 3. Подвижные механические части не должны иметь следов износа.
- 4. Кабели питающего напряжения не должны иметь повреждений, трещин, инородных включений и т.п. Могут появляться и другие требования в зависимости от места и способа монтажа, которые сформулируют проектно-монтажные организации, имеющие опыт таких работ.

#### **ВНИМАНИЕ!**

**Перед любыми механическими манипуляциями с прибором отключите напряжение питание видимым разрывом!** 

Необходимо регулярно чистить прибор от пыли, грязи и конденсата дымовой жидкости, которые могут образоваться как снаружи, так и внутри прибора. Регулярная чистка прибора не просто позволяет сохранить яркость луча, но и влияет на общий срок службы прибора.

Пожалуйста, используйте мягкую ткань, не оставляющую волокон. Использовать растворители и спиртовые растворы запрещено!

Линзу прибора (объектив) рекомендуется чистить еженедельно, поскольку дымовая жидкость может конденсироваться на линзе и существенно снижать яркость прибора. Вентилятор охлаждения рекомендуется очищать ежемесячно.

Внутренние поверхности и полости прибора должны очищаться не реже раза в год. Для очистки колеса гобо пользуйтесь кисточкой.

Дихроичные светофильтры и внутренние линзы прибора рекомендуется чистить ежемесячно.

Внутри прибора нет частей, нуждающихся в обслуживании (за исключением лампы и предохранителя). Любое обслуживание и ремонт внутренних частей должны осуществляться авторизованным дилером.

#### **Замена предохранителя питания.**

В случае перегорания лампы предохранитель также может перегореть. Всегда заменяйте предохранитель на аналогичный по типу и номиналу.

Перед заменой предохранителя отключите питание прибора! Замена предохранителя может осуществляться только квалифицированным техником.

- 1. Выверните держатель предохранителя (на задней панели) с помощью подходящей отвертки.
- 2. Извлеките старый предохранитель из держателя.
- 3. Установите новый предохранитель в держатель.
- 4. Установите на место держатель предохранителя и заверните его.

В случае возникновения любых вопросов, имеющих отношение к прибору, пожалуйста, проконсультируйтесь с Вашим продавцом или авторизованным дилером.